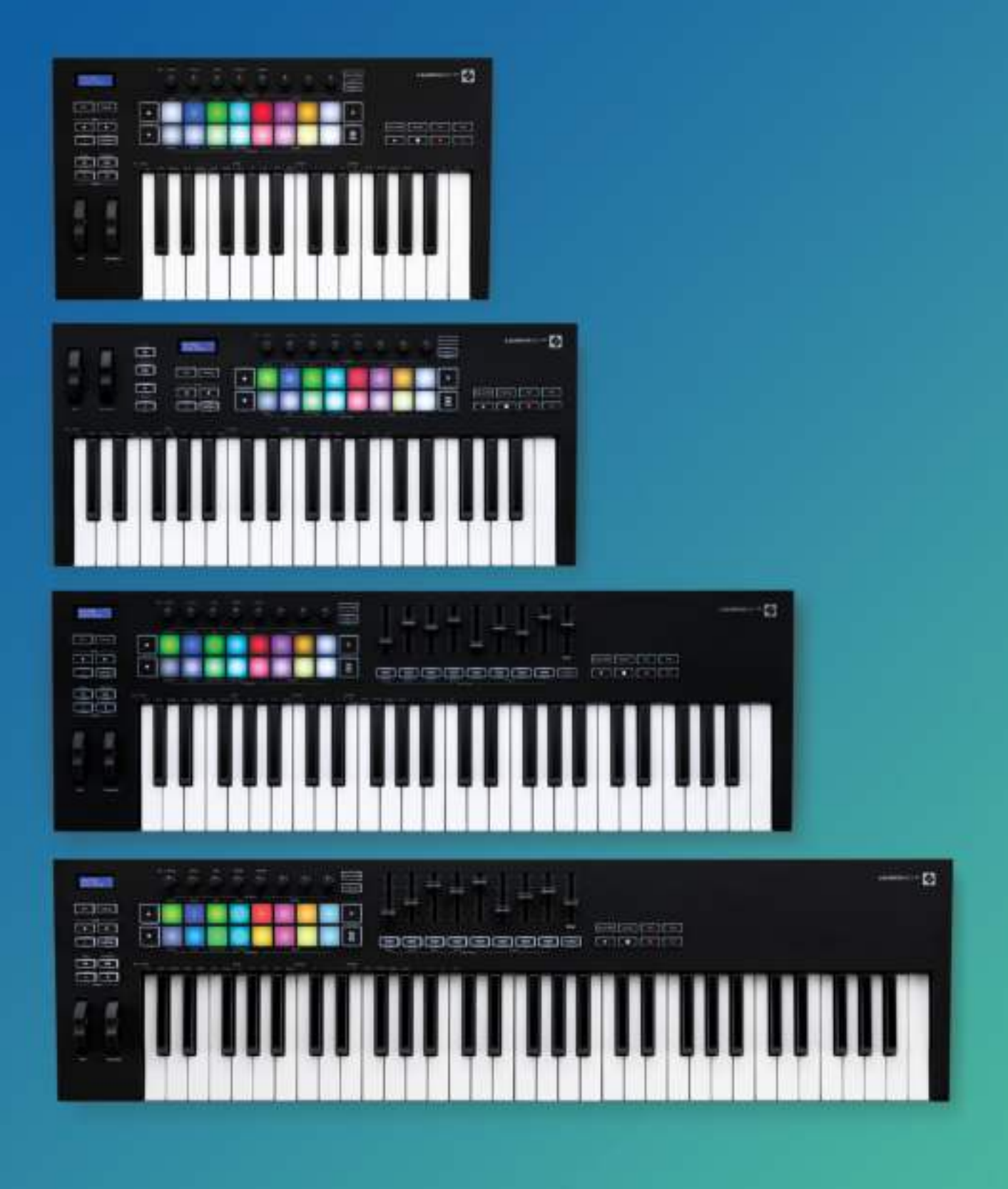

# User Guide

novation

**LAUNCHKEY** 

#### Precaución:

El funcionamiento normal de este producto puede verse afectado por una descarga electrostática (ESD) intensa. En el caso de que esto suceda, extrae y vuelve a conectar el cable USB para restablecer la unidad. El funcionamiento de la unidad debería volver a la normalidad.

#### Marcas comerciales

Novation es una marca comercial propiedad de Focusrite Audio Engineering Ltd. Todas las demás marcas, productos, nombres de empresa y cualquier nombre o marca comercial registrados que se mencionan en este manual pertenecen a sus respectivos propietarios.

#### Renuncia

Novation ha tomado todas las medidas posibles para garantizar que la información ofrecida aquí sea correcta y completa. En ningún caso Novation puede asumir responsabilidad alguna por cualquier pérdida o daño al propietario del equipo, a cualquier tercero o a cualquier equipo que pueda resultar del uso de este manual o del equipo que se describe en él. La información que se proporciona en este documento puede modificarse en cualquier momento sin previo aviso. Las características y el aspecto pueden diferir de los enumerados e ilustrados.

## Derechos de autor y avisos legales

Novation es una marca comercial registrada de Focusrite Audio Engineering Limited. Launchkey MK3 es una marca comercial de Focusrite Audio Engineering Plc.

2019 © Focusrite Audio Engineering Limited. Todos los derechos reservados.

#### Novation

Una división de Focusrite Audio Engineering Ltd. Windsor House, Turnpike Road Cressex Business Park, High Wycombe Buckinghamshire, HP12 3FX Reino Unido

Tfno.: +44 1494 462246 Fax: +44 1494 459920 Correo electrónico: sales@novationmusic. com Web: www.novationmusic.com

## **Contents**

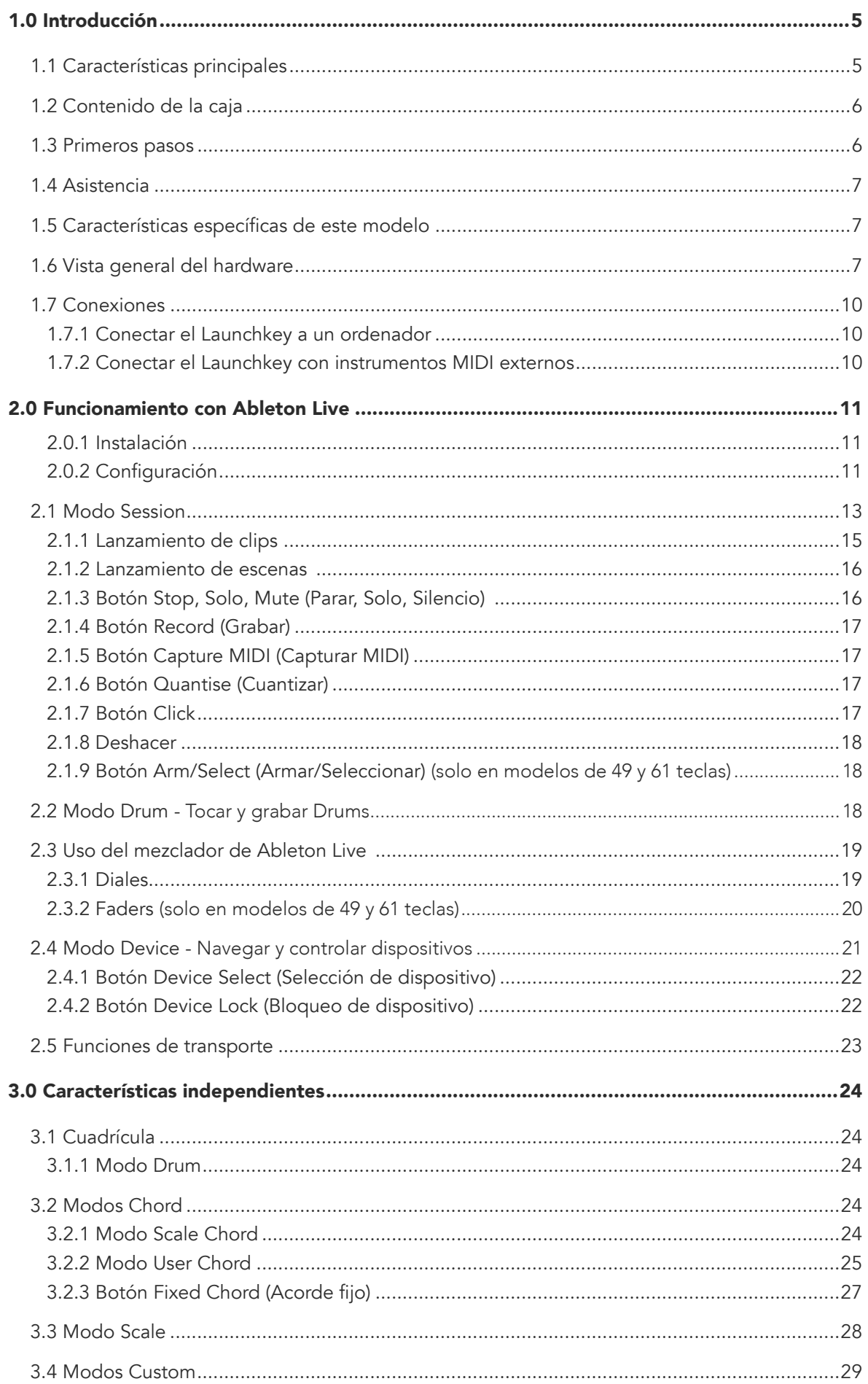

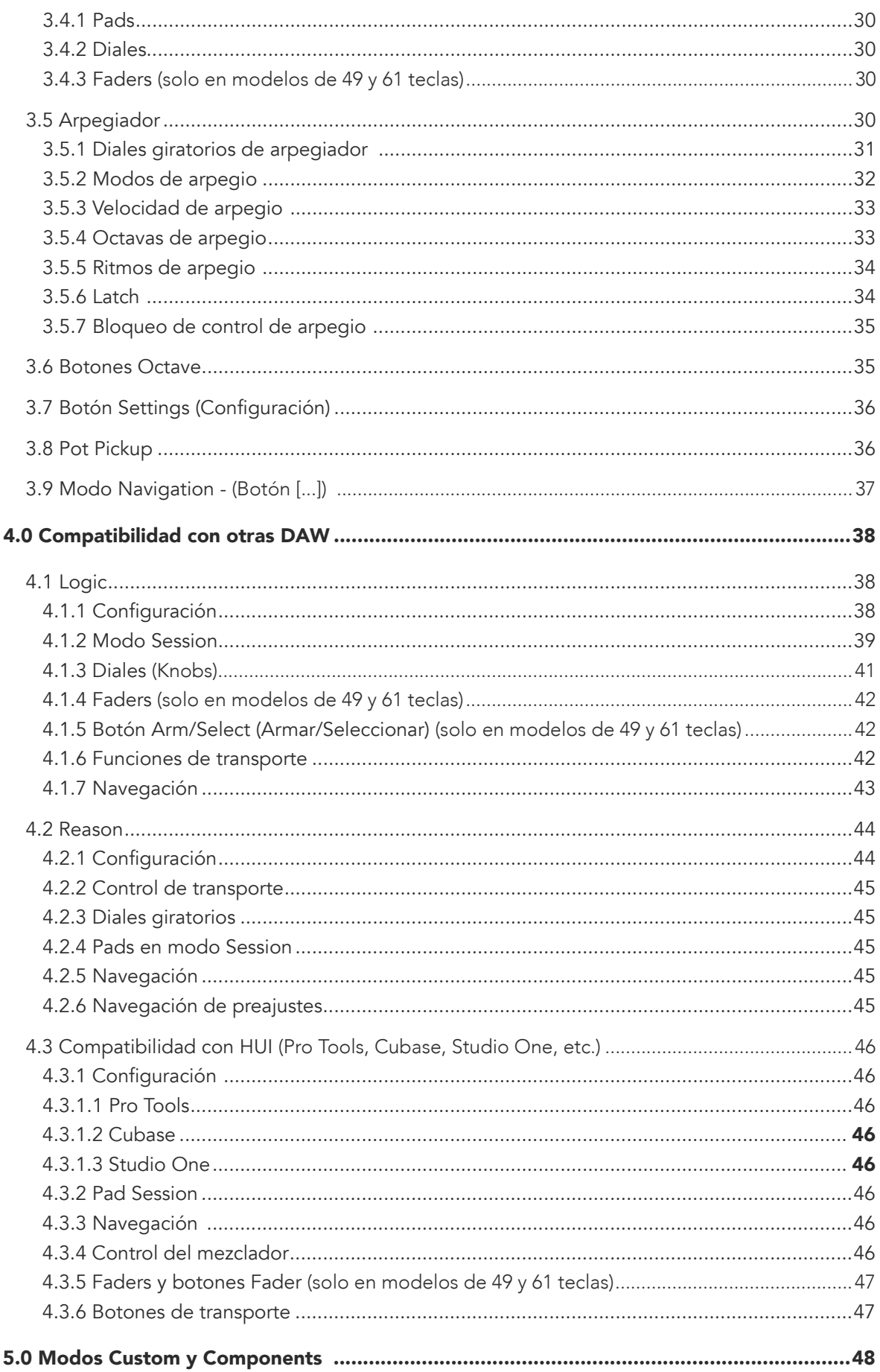

## <span id="page-4-0"></span>1.0 Introducción

[El Launchkey \[MK3\]](#page-4-0) es el teclado controlador MIDI intuitivo y totalmente integrado de Novation para crear pistas en Ableton Live. Te ofrece todo lo necesario para crear y reproducir tu música. Este controlador, pensado para creadores de todos los niveles, te proporciona herramientas inspiradoras para ampliar tu vocabulario musical.

El Launchkey te ofrece un acceso privilegiado a las funciones de Ableton Live, entre las que se incluyen los controles Capture MIDI, Track Arm, Quantise, Click y Loop. ¿No usas Ableton Live? No te preocupes. El Launchkey se integra completamente con Logic y Reason, además de contar con una funcionalidad excepcional con otras DAW como Studio One, Cubase y Pro Tools mediante HUI.

Entre sus atractivas funcionalidades se encuentran los modos Scale y Chord y un potente arpegiador que amplían tus capacidades musicales y con los que podrás explorar al máximo tu creatividad. El modo Scale transpone las teclas y pads a las notas en la escala seleccionada. Los modos Chord permiten producir acordes complejos con solo un dedo, mientras que el potente arpegiador pone en marcha la melodía.

El Launchkey también puede utilizarse de forma individual. La salida MIDI estándar de cinco pines funciona con cualquier dispositivo compatible con MIDI. Configura los modos Custom en [Novation](https://components.novationmusic.com/)  [Components](https://components.novationmusic.com/) para asignar los diales, faders y pads del Launchkey a cualquier MIDI.

## 1.1 Características principales

- Diseñado para trabajar con Ableton Live: obtén acceso inmediato a todos los controles que necesites.
- Compatibilidad DAW adicional: se integra completamente con Logic y Reason, además de contar con una funcionalidad excepcional con Studio One, Cubase y Pro Tools, entre otros, mediante HUI.
- Produce y actúa: cuenta con un teclado sensible a la velocidad con 25, 37, 49 o 61 notas y 16 pads RGB retroiluminados sensibles a la velocidad
- Dale forma a tu sonido: ajusta los instrumentos y los efectos hasta la perfección gracias a sus ocho codificadores giratorios y sus nueve faders (solo en los Launchkeys de 49 y 61 teclas)
- Asigna automáticamente las escalas a las teclas: nunca tocarás la nota equivocada
- Dale rienda suelta a tu creatividad: produce acordes con solo un dedo gracias a los tres modos Chord. El potente arpegiador dará movimiento a las melodías
- Control de mezcla y transporte: gestiona directamente tus reproducciones, grabaciones, panoramizaciones, silencios y envíos
- Conéctate a tu hardware: la salida MIDI de 5 pines funciona con cualquier dispositivo compatible con MIDI
- MIDI bajo tu control: personaliza tus asignaciones para cada actuación o en el estudio con Novation Components
- Comienza ya a crear tu música: ya están incluidos Ableton Live Lite, complementos de instrumentos virtuales y efectos y paquetes de muestra

## 1.2 Contenido de la caja

- Launchkey 25, 37, 49 o 61
- Cable USB de tipo A a tipo B (1,5 metros)
- Instrucciones de seguridad

## 1.3 Primeros pasos

Nuestra herramienta de inicio rápido está pensada para guiarte paso a paso en la configuración del Launchkey. Esta sencilla herramienta en línea te orientará durante el proceso de registro del dispositivo y de acceso al paquete de software.

Cuando conectes el Launchkey a tu ordenador, este aparecerá como un dispositivo de almacenamiento masivo, al igual que una unidad USB. Abre la unidad y haz clic en Click Here to Get Started.url. Esto abrirá la herramienta de inicio rápido en tu navegador web.

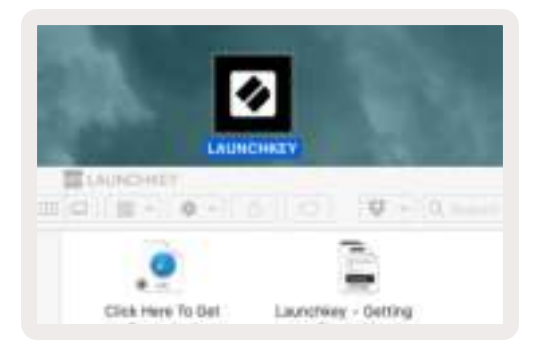

También puedes visitar nuestra [web](http://customer.novationmusic.com/register) para registrar tu Launchkey y acceder al paquete de software.

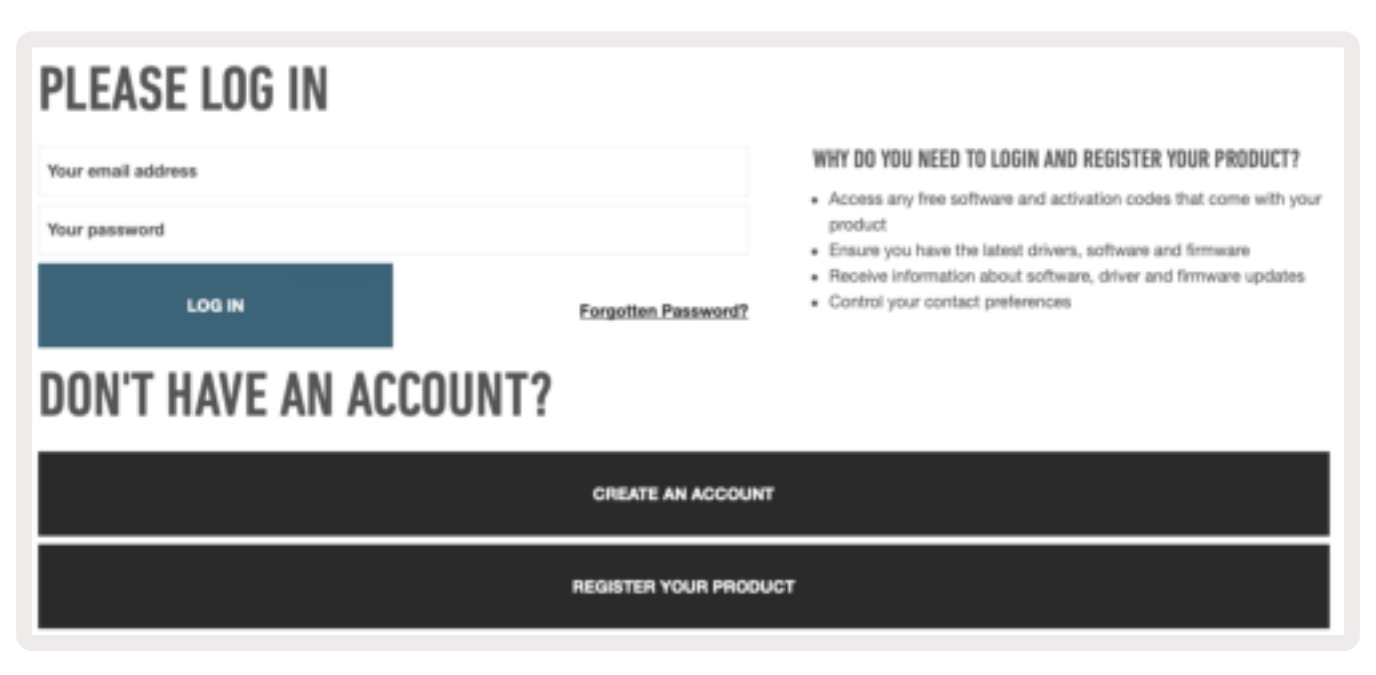

## 1.4 Asistencia

Visita el [Novation Help Centre](https://support.novationmusic.com/hc/en-gb) para obtener más información y asistencia.

## 1.5 Características específicas de este modelo

El Launchkey está disponible en formato de 25, 37, 49 y 61 teclas. Las diferencias entre los dispositivos se detallan a continuación y las características específicas de este modelo se indican a lo largo de la guía.

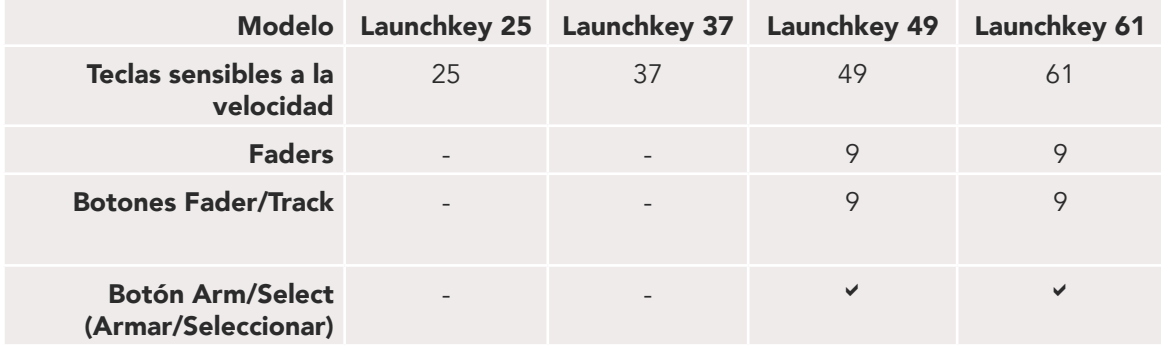

## 1.6 Vista general del hardware

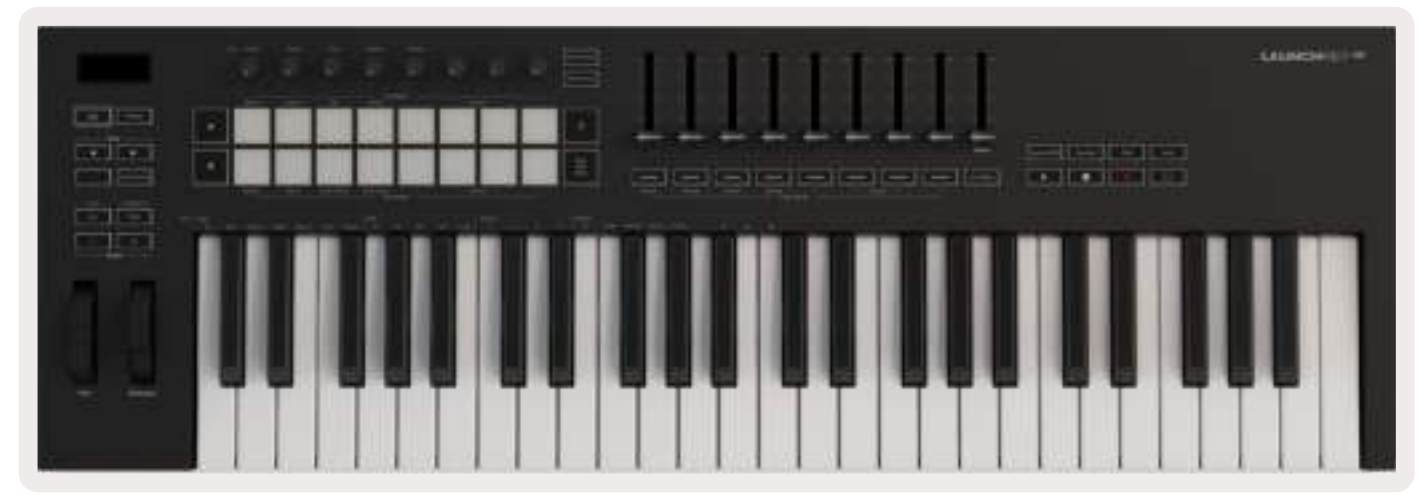

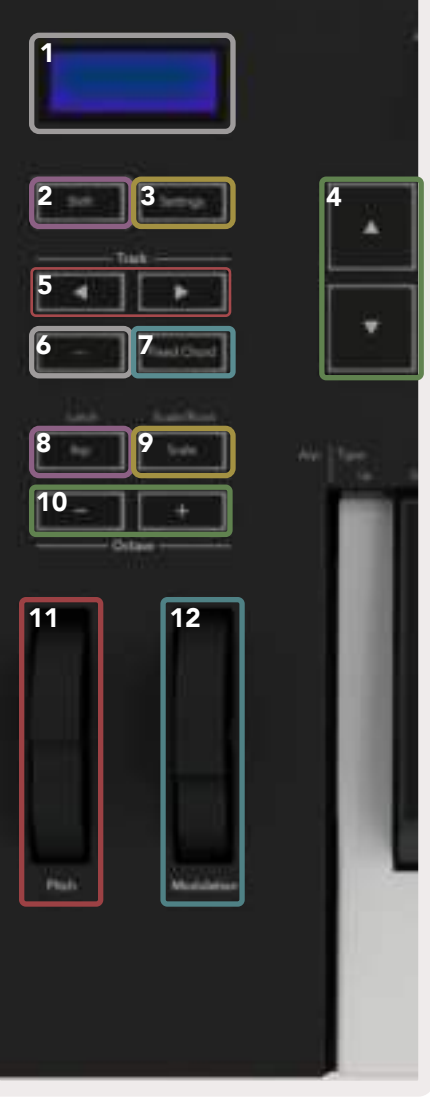

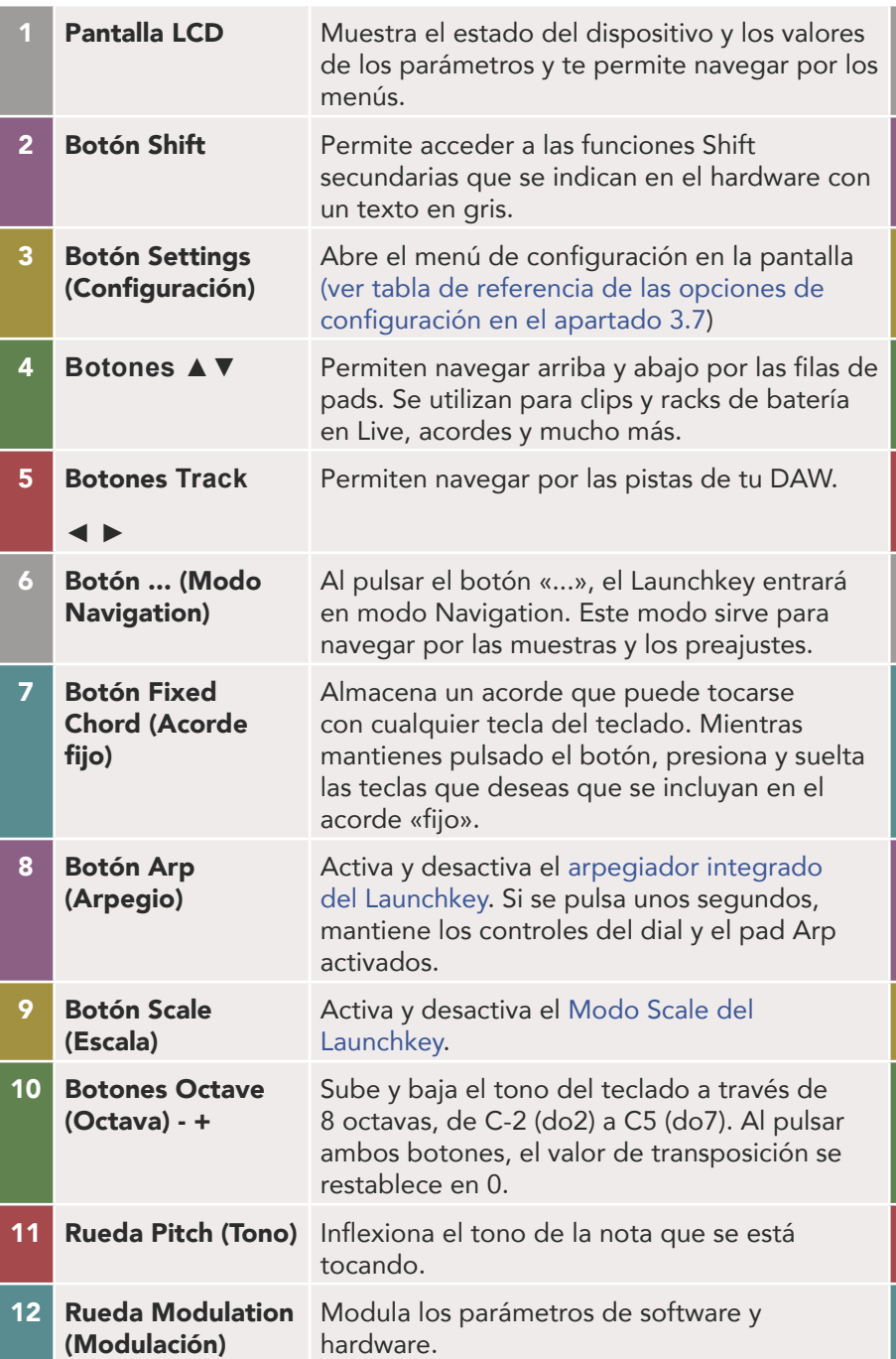

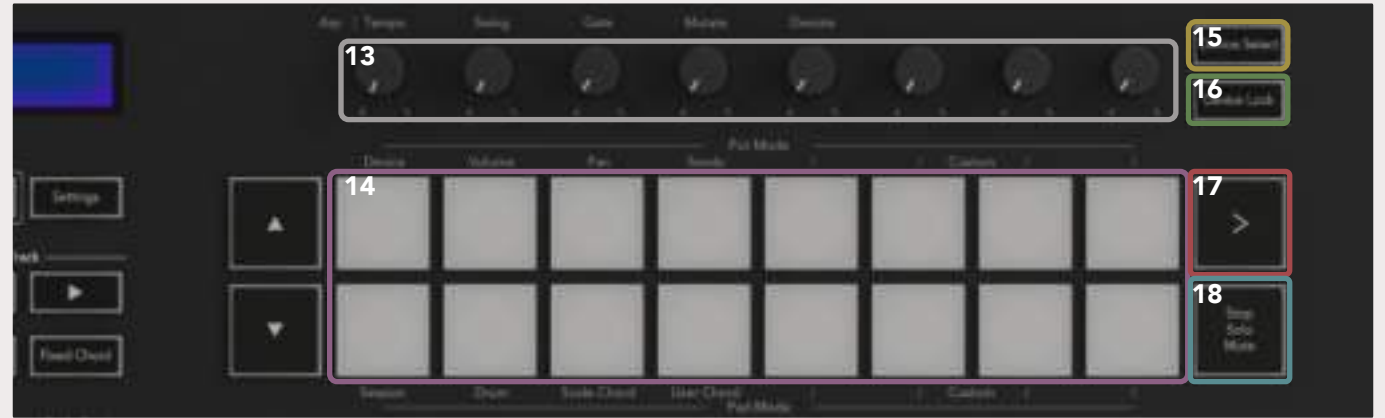

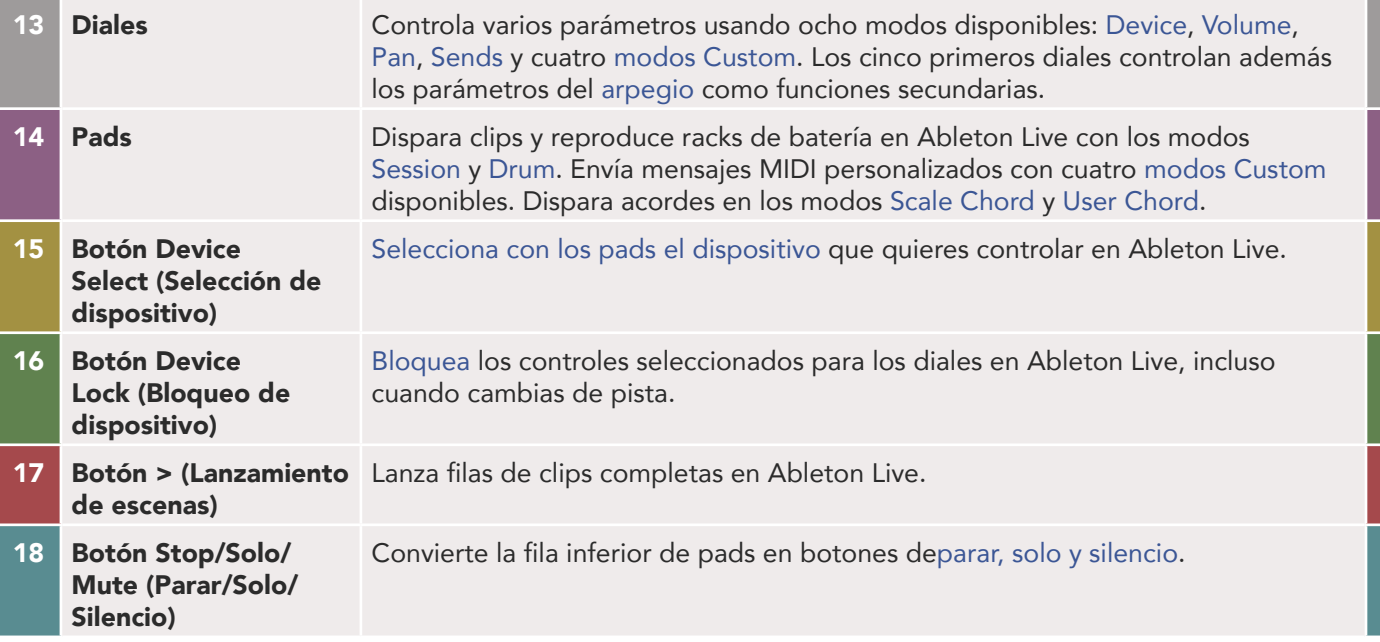

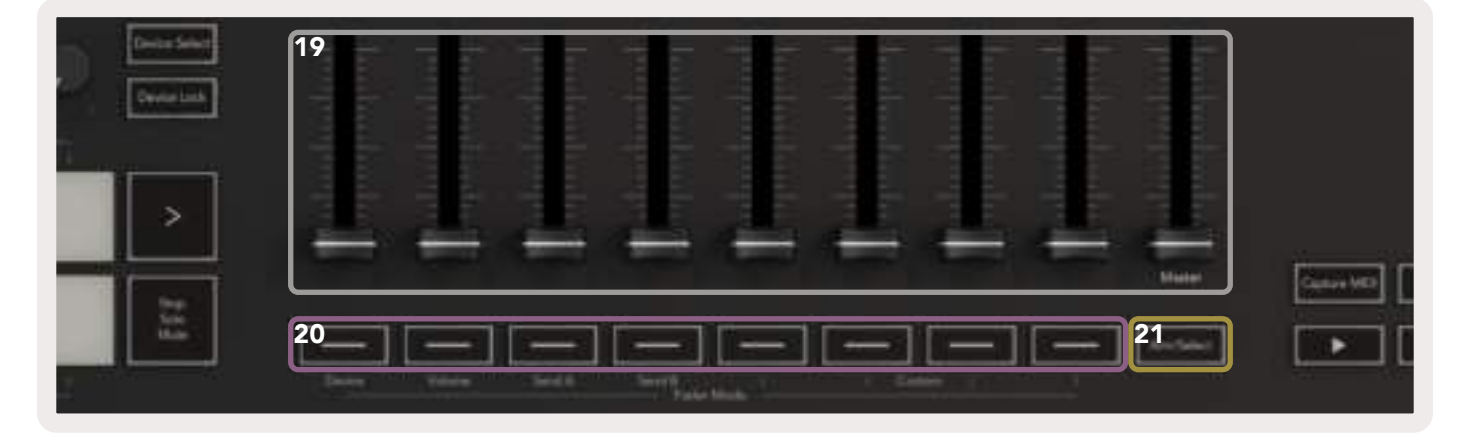

- 19 Faders (solo en modelos de 49 y 61 teclas)
- 20 Botones Fader (solo en modelos de 49 y 61 teclas)
- 21 Botón Arm/Select (Armar/Seleccionar) (solo en modelos de 49 y 61 teclas)

Controla varios parámetros usando ocho modos disponibles: Device, Volume, Send A, Send B y cuatro modos Custom. El noveno fader controla el volumen principal en tu DAW (excepto HUI).

Controla varios parámetros usando ocho modos disponibles: Device, Volume, Send A, Send B y cuatro modos Custom.

Cambia la funcionalidad de los botones Fader en tu DAW para que puedas seleccionar y grabar pistas armadas.

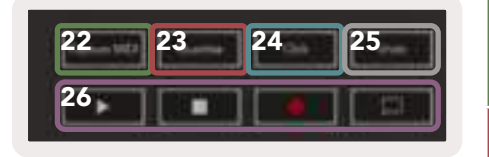

22 Botón Capture MIDI (Capturar MIDI)

23 Botón Quantise (Cuantizar)

Captura cualquier nota MIDI reproducida en tu DAW (compatible con Ableton Live y Logic).

Activa la función de cuantización en Ableton Live y Logic para atraer las notas a la rejilla.

- 
- 

24 Botón Click Activa y desactiva el metrónomo de Logic y Ableton Live. 25 Deshacer Activa la función de deshacer en Logic y Ableton Live. Controlan la reproducción en tu DAW.

1.7 Conexiones

26 Botones Play, Record, Stop, Loop (Reproducir, Grabar, Parar, Bucle)

#### 1.7.1 Conectar el Launchkey a un ordenador

El Launchkey cuenta con una alimentación USB, por lo que se encenderá cuando lo conectes a tu ordenador mediante un cable USB. Cuando conectes el Launchkey por primera vez, visita [Components](http://components.novationmusic.com) para comprobar que tienes el firmware actualizado. Así te asegurarás de contar con las características más recientes.

Nota: si conectas tu Launchkey a un Mac puede que aparezca el asistente Keyboard Setup Assistant en la pantalla. Esto ocurre porque el Launchkey también funciona como un teclado de ordenador para así habilitar la funcionalidad Navigate. Puedes simplemente descartar el asistente.

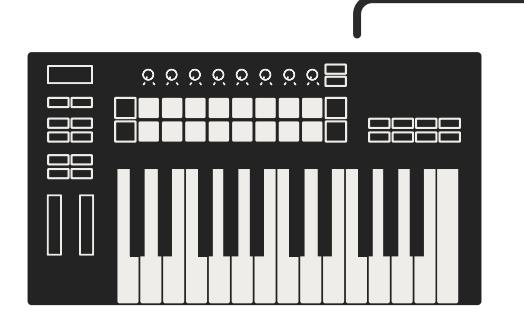

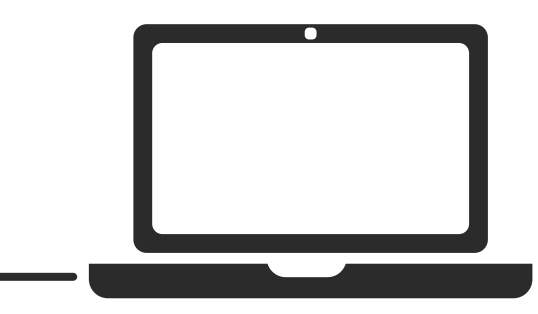

#### 1.7.2 Conectar el Launchkey con instrumentos MIDI externos

Si quieres usar el conector DIN de 5 pines como salida MIDI en el Launchkey sin un ordenador de por medio, puedes encender el dispositivo con una fuente de alimentación USB estándar (5 V CC, de mínimo 500 mA).

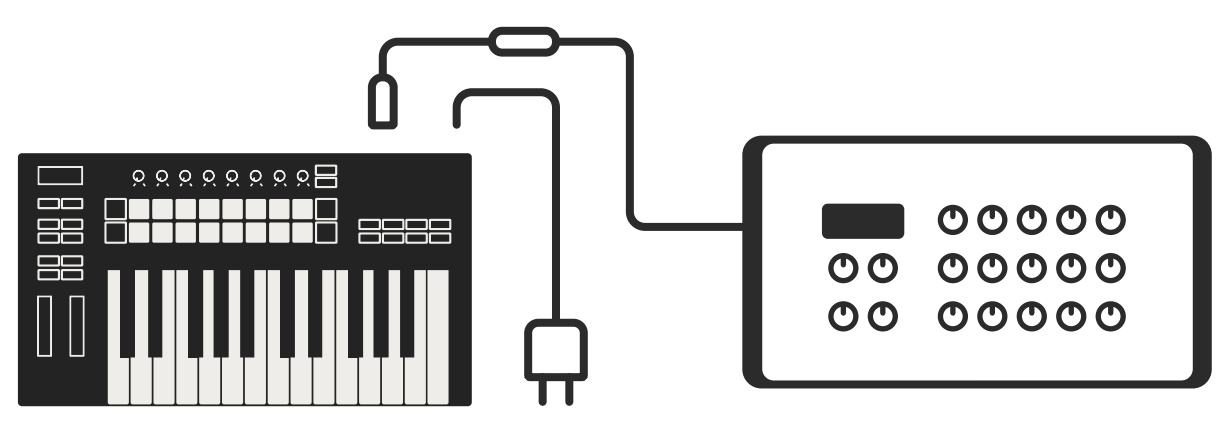

# 2.0 Funcionamiento con Ableton Live

El Launchkey está diseñado para funcionar sin problemas con Ableton Live, y ofrece una estrecha integración con controles de producción y actuación potentes desde el principio. Además, puedes personalizar tu Launchkey para adaptarlo a tus necesidades con los modos Custom. La funcionalidad del Launchkey con Ableton Live se detalla a continuación.

## 2.0.1 Instalación

Si ya tienes Ableton Live 10, lo único que tienes que hacer es abrir el programa y conectar el Launchkey. Si no, descarga e instala una copia de Ableton Live 10 Lite al registrar tu Launchkey en [novationmusic.com/register.](http://novationmusic.com/register) Si nunca has usado Ableton Live, échale un vistazo a nuestra herramienta de inicio rápido (ver Primeros pasos). Ahí encontrarás vídeos sobre la instalación, las características principales del software y cómo empezar a crear música con el Launchkey.

## 2.0.2 Configuración

Una vez instalado Ableton Live, conecta el Launchkey en el puerto USB de tu Mac u ordenador. Cuando abras Ableton Live, el programa detectará automáticamente el Launchkey y se activará el modo Session.

Si pulsas Shift en el Launchkey, los pads se iluminarán como en la imagen de abajo. La fila superior de pads (en azul) marca el comportamiento o el «modo» de los diales superiores, mientras que la fila inferior (en verde) marca el comportamiento o el modo de los pads. Si un pad está en rojo, ese modo se asigna a los faders (solo en modelos de 49 y 61 teclas).

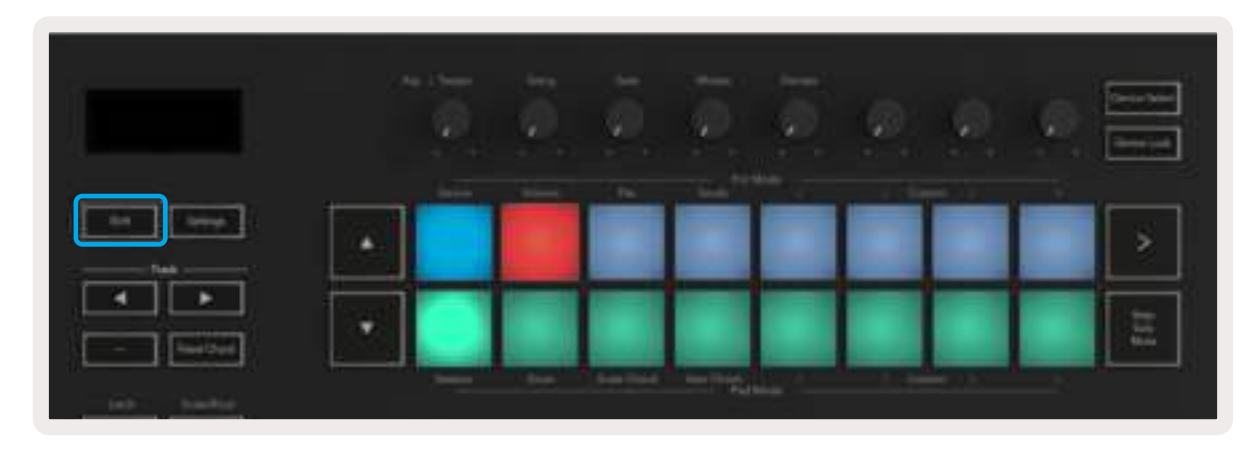

Si los pads no se asemejan a los de la imagen de arriba, tendrás que configurar las preferencias de superficie de control de Live. Para ello, dirígete al menú de preferencias Link/MIDI en Ableton Live:

#### Windows: Opciones > Preferencias > Link/MIDI

Mac: Live > Preferencias > Link/MIDI

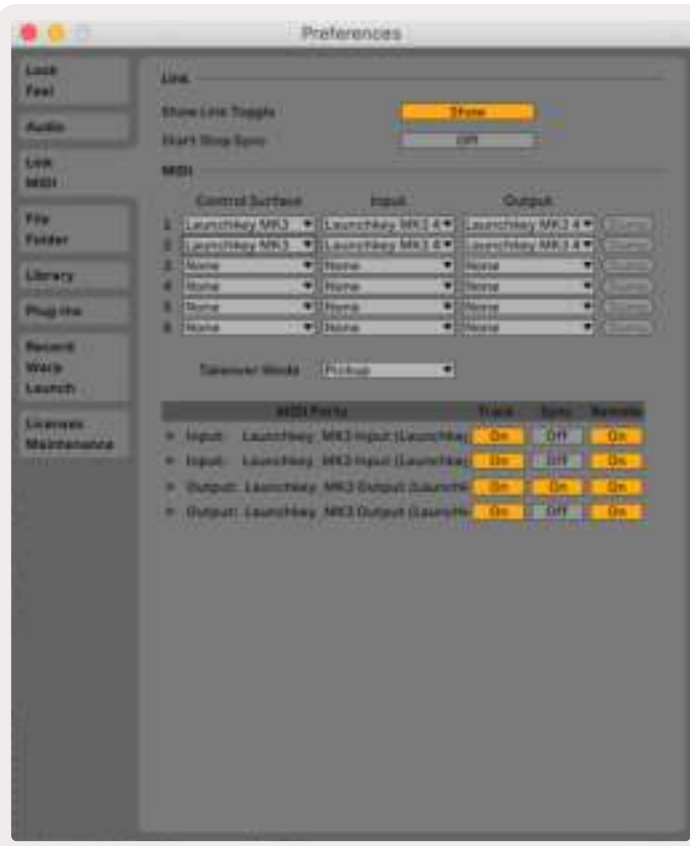

En la pestaña Link/MIDI debes copiar la configuración que se muestra arriba. Primero, selecciona tu Launchkey MK3 desde el menú de la superficie de control. Después, selecciona Launchkey MK3 [...] (LKMK3 DAW OUT) o Launchkey MK3 MIDI IN2 (Windows) bajo Entrada y Launchkey MK3 [...] (LKMK3 DAW IN) bajo Salida. Por último, iguala los ajustes Pista, Sincro y Remote.

Si tienes problemas para que el Launchkey funcione con Ableton Live, échale un vistazo a nuestra herramienta de inicio rápido, donde encontrarás vídeos explicativos.

## 2.1 Modo Session

El modo Session está diseñado para controlar la vista Session en Ableton Live. Para acceder al modo Session en el Launchkey, mantén pulsado Shift y pulsa el pad Session (el pad inferior izquierdo). El pad Session se iluminará como en la imagen:

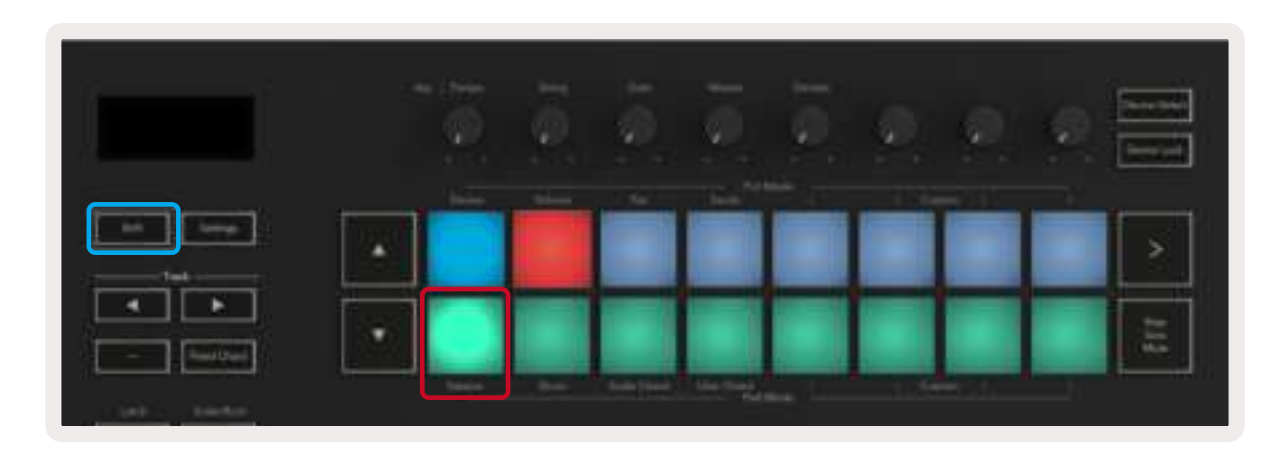

La vista Session es una rejilla compuesta por clips, pistas y escenas (como se muestra a continuación).

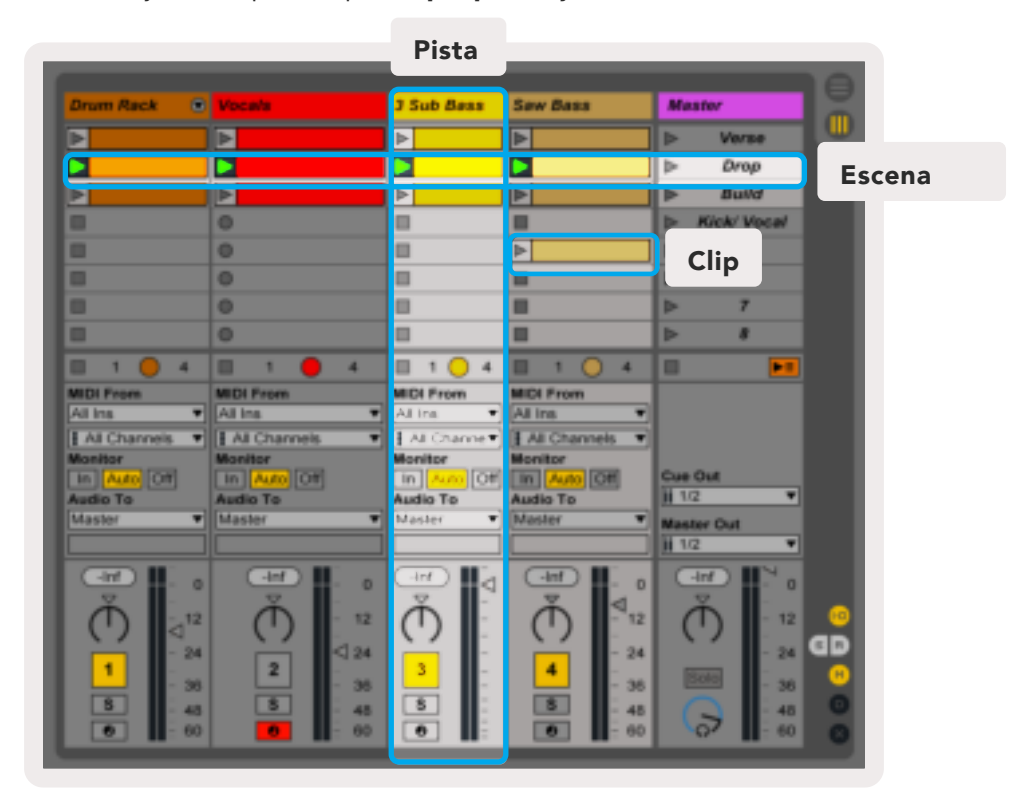

El modo Session del Launchkey proporciona una cuadrícula 8x2 de los clips en la vista Session. Este es un ejemplo de los pads del Launchkey durante el modo Session:

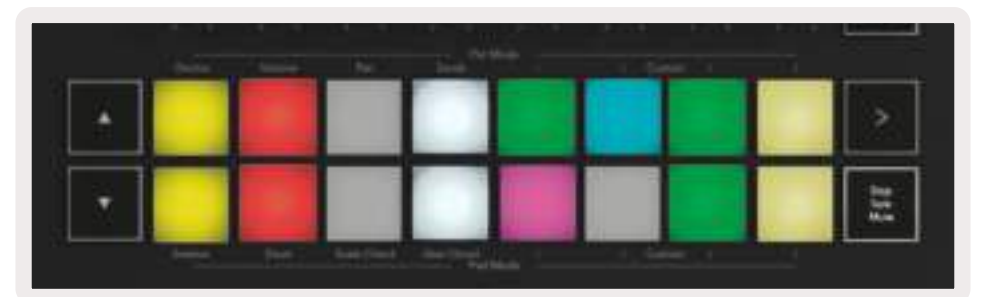

Los clips suelen ser bucles con notas MIDI o audio.

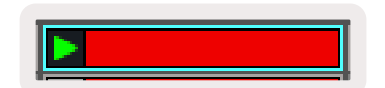

Las pistas representan instrumentos virtuales o pistas de audio. Los clips MIDI que estén colocados en pistas de instrumento se reproducirán en el instrumento asignado a esa pista.

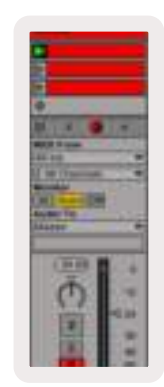

Las escenas son filas de clips. Si lanzas una escena, se lanzarán todos los clips de esa fila. Esto quiere decir que puedes organizar clips en grupos horizontales (en varias pistas) y formar el esqueleto de una melodía, lanzando escena tras escena y avanzando a través de la melodía.

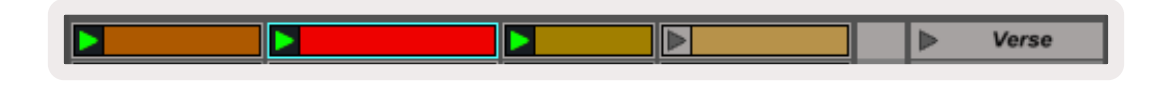

De nuevo, mantén pulsado Shift y pulsa el pad Session (el pad inferior izquierdo) en el Launchkey para acceder al modo Session.

En el modo Session, los pads representan la rejilla de clips del rectángulo de colores que se muestra en la vista Session de Ableton Live. La imagen a continuación muestra este rectángulo (en naranja) que se extiende desde la pista del extremo izquierdo hasta la pista maestra:

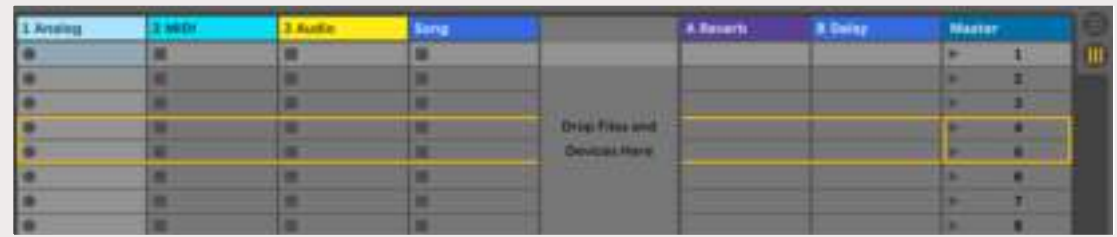

Cualquier cambio que hagas en la posición o en el color de los clips en Ableton Live se reflejará en el modo Session del Launchkey. Los pads que no se iluminan señalan ranuras de clips vacías.

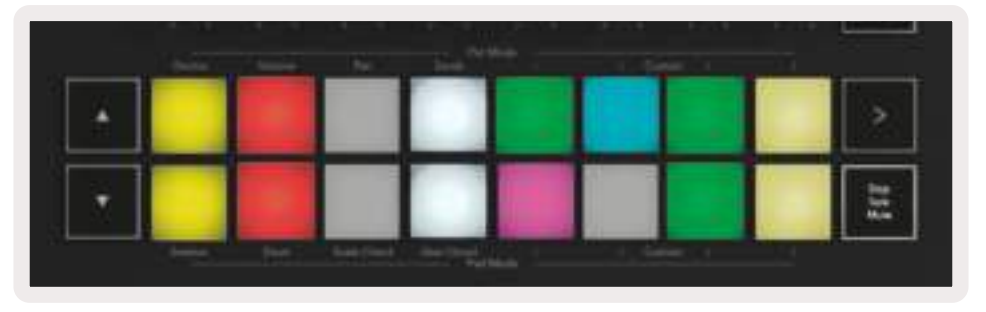

Puedes navegar por la vista Session pulsando **▲▼**y los botones Track **◄ ►**.

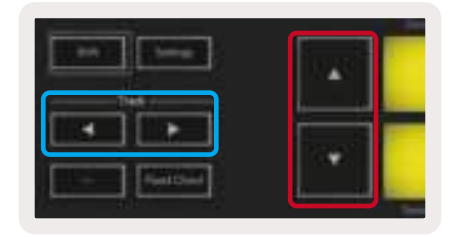

En particular, puedes mover la rejilla de clips seleccionada (en el rectángulo de colores en Ableton Live) hacia arriba y hacia abajo. El botón**▲** mueve la rejilla de clips una fila hacia arriba. El botón**▼** mueve la rejilla de clips una fila hacia abajo.

Los botones Track**◄ ►** seleccionarán la pista contigua izquierda o derecha. Así, la pista se armará automáticamente y estará lista para recibir MIDI.

#### 2.1.1 Lanzamiento de clips

Si pulsas los pads, los clips se lanzarán en su lugar correspondiente en la vista Session. Los pads se iluminarán de forma intermitente en verde para indicar que se está reproduciendo un clip. Si vuelves a pulsar el pad, el clip se lanzará de nuevo. Si pulsas un pad vacío, la reproducción en esa pista se detendrá.

La velocidad de pausa o lanzamiento se establece en el menú cuantización global de Ableton Live, que se encuentra en la parte superior de la pantalla. Por defecto, está configurado a 1 compás, pero puede acelerarse hasta 1/32 notas o ralentizarse hasta 8 compases. También puede configurarse como None para que los clips reaccionen inmediatamente.

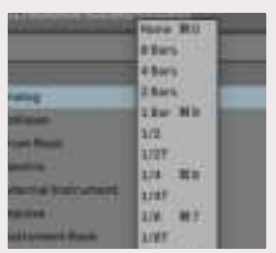

#### 2.1.2 Lanzamiento de escenas

Si pulsas el botón Scene Launch (>) se lanzan escenas en Ableton Live. Esto quiere decir que todos los clips que se encuentren en la fila superior de la cuadrícula de pads comenzarán juntos.

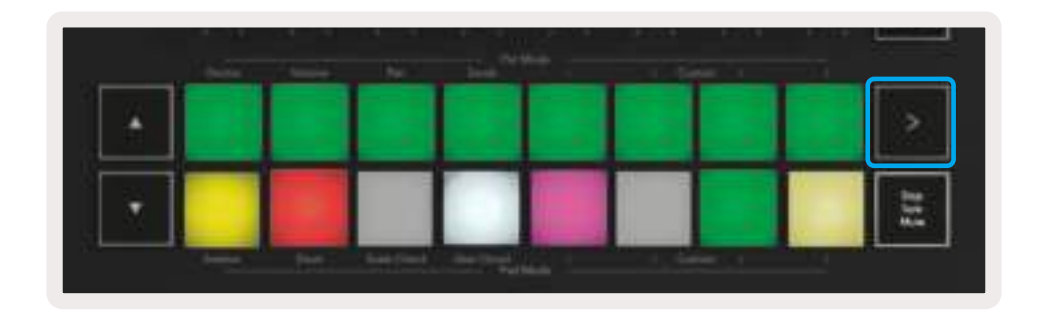

#### 2.1.3 Botón Stop, Solo, Mute (Parar, Solo, Silencio)

Durante el modo Session, es posible cambiar la funcionalidad de los 8 pads inferiores para que no lancen más clips. Esto se puede hacer con el botón Stop, Solo, Mute. El botón Stop, Solo, Mute alterna entre cuatro estados diferentes que afectan a las pistas de las siguiente formas:

Stop (rojo) - Si pulsas un pad de la fila inferior en este estado, cualquier clip de la pista correspondiente se detendrá. Los pads rojos se iluminarán de forma tenue si las pistas no se están reproduciendo.

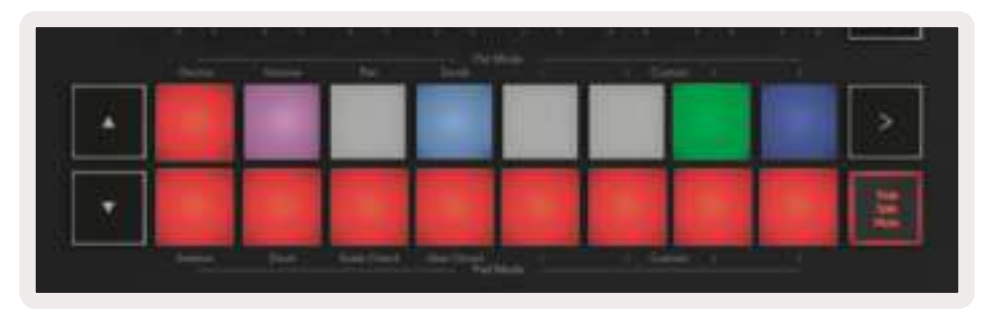

Solo (azul) - Si pulsas los pads, las pistas seleccionadas sonarán en solitario, es decir, se escucharán únicamente las pistas con Solo. Los pads se iluminarán de forma tenue si las pistas no suenan en solitario (si, por ejemplo, están en silencio). Las pistas en solitario brillarán con una luz fija en azul intenso.

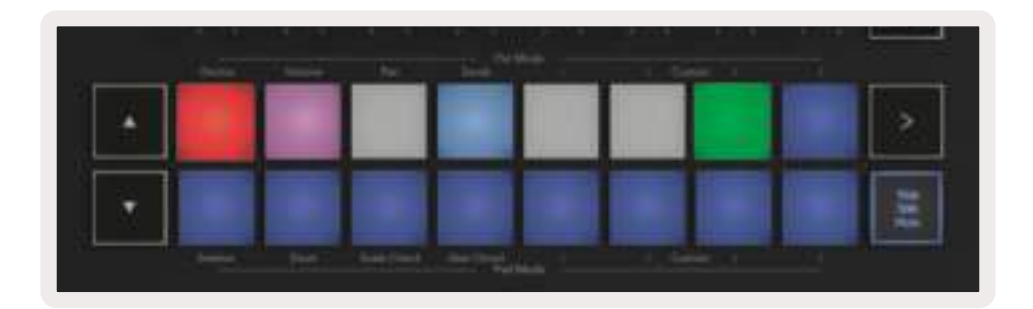

Mute (amarillo) – Si pulsas los pads, las pistas correspondientes se silenciarán. Los pads brillarán de forma tenue para indicar las pistas silenciadas, o mantendrán el brillo y el color originales para indicar las pistas que no se han silenciado.

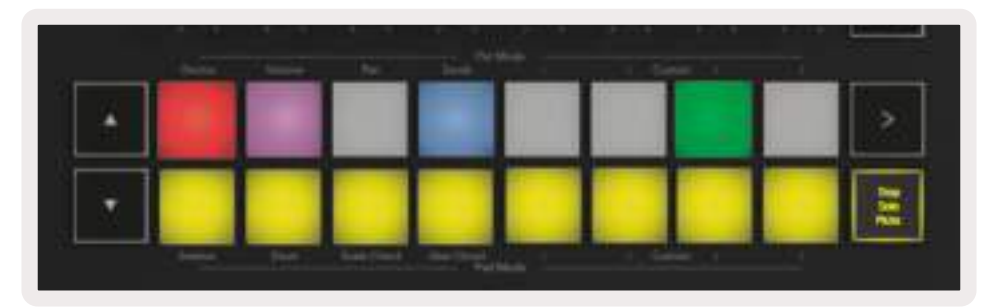

Clips (multicolor)) – Si pulsas cuatro veces el botón Stop, Solo, Mute (después de pasar por los tres estados), la función de los pads inferiores cambiará al modo Session predeterminado y los pads volverán a representar clips.

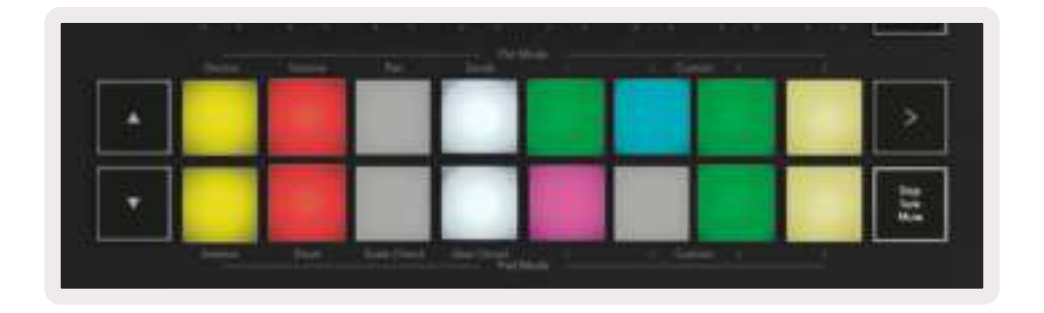

#### 2.1.4 Botón Record (Grabar)

Si pulsas este botón, se activará la Session Record mientras estés en el modo Session. Esto te permitirá grabar lo que estés reproduciendo en nuevos clips, así como ejecutar nuevas interpretaciones sobre clips existentes.

#### 2.1.5 Botón Capture MIDI (Capturar MIDI)

Si pulsas este botón, se activará la función Capture MIDI. Este botón te permite capturar de forma retrospectiva cualquier nota MIDI que hayas tocado recientemente en la pista armada. Esto quiere decir que si tocas algo que suena genial pero no estás grabando, puedes utilizar la función Capture MIDI para enviarlo directo a un clip.

#### 2.1.6 Botón Quantise (Cuantizar)

Este botón cuantiza las notas MIDI del clip activo en la pista seleccionada. Esto atrae las notas MIDI a la rejilla para mantenerlas en sincronía con el ritmo.

#### 2.1.7 Botón Click

Activa y desactiva el metrónomo de Ableton.

#### 2.1.8 Deshacer

Activa la función de deshacer.

#### 2.1.9 Botón Arm/Select (Armar/Seleccionar) (solo en modelos de 49 y 61 teclas)

El botón Arm/Select (resaltado en rojo abajo) configura la funcionalidad de los ocho botones Fader (resaltados en azul abajo) para así armar pistas, habilitar la grabación o bien seleccionar una pista. Cuando Arm esté seleccionado, los botones se iluminarán en rojo si una pista está armada para grabar y en rojo tenue cuando no lo esté. Los botones apagados indican que no hay ninguna pista asociada con el fader.

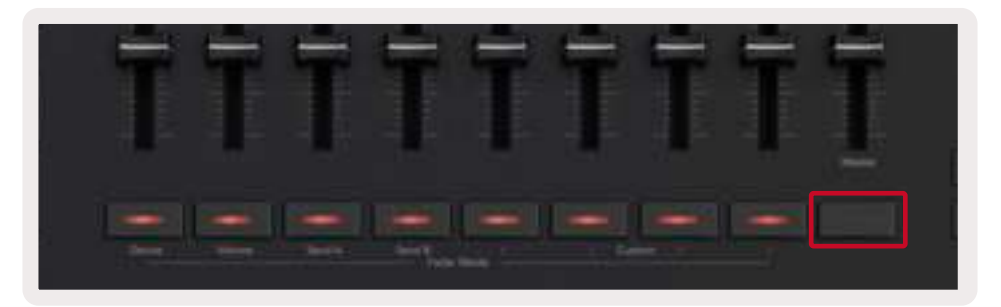

Cuando Select esté seleccionado, el color de los botones coincidirá con el de las pistas en Live. Si pulsas un botón Fader (resaltado en azul), se seleccionará esa pista.

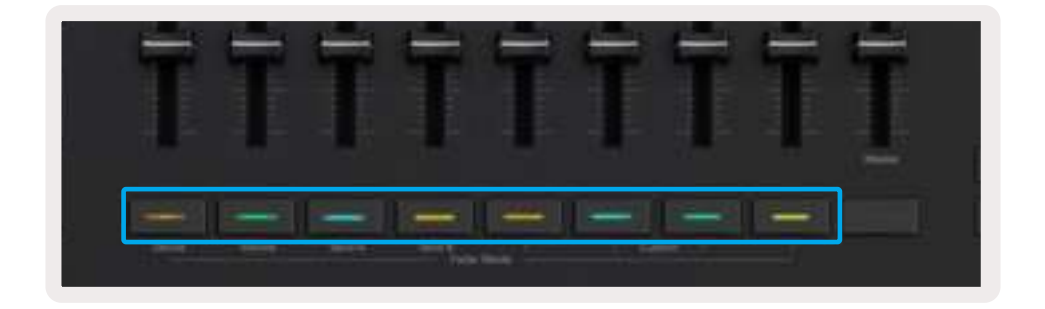

## 2.2 Modo Drum - Tocar y grabar Drums

Para entrar en el modo Drum, mantén pulsado el botón Shift y pulsa el pad Drum (el segundo de la fila inferior empezando por la izquierda). El modo Drum transforma los pads del Launchkey en pads de batería sensibles a la velocidad.

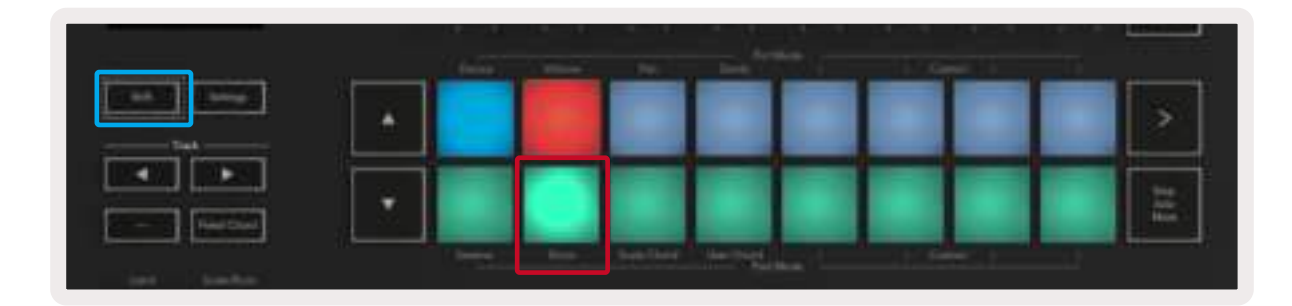

Si se carga un rack de batería en la pista Live seleccionada y el Launchkey está en modo Drum, los pads se iluminarán en el color de la pista. Cuando los toques, los pads se iluminarán en verde. Estos pads reproducirán cualquier rack de batería que aparezca en la pantalla del ordenador. Si pulsas los botones **▲▼**, podrás desplazarte hacia arriba y hacia abajo por un banco de racks de batería de 128 pads. Cada vez que pulses el botón, los racks se moverán hacia arriba o hacia abajo en bancos de 16.

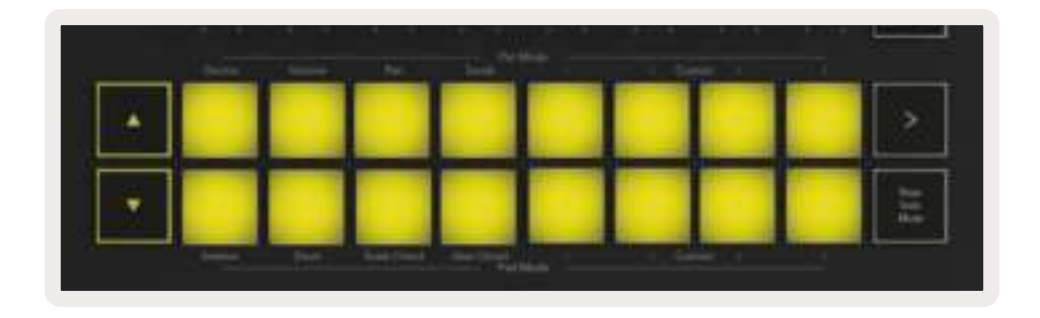

Cuando utilices los racks de batería de Ableton Live, el modo Drum no solo reproducirá sonidos, sino que además seleccionará el pad asociado al rack de batería dentro de un rack. Esto quiere decir que, cuando el último pad de rack de batería utilizado se suelte, este se iluminará en blanco y Ableton Live mostrará el pad de rack de batería seleccionado en la pantalla.

## 2.3 Uso del mezclador de Ableton Live

Los ocho diales y ocho faders (solo en modelos de 49 y 61 teclas) proporcionan un control manual sobre el mezclador de Ableton Live. Esto te permite controlar los niveles de volumen, panoramización, envío A y envío B de las pistas de tu proyecto.

#### 2.3.1 Diales

Los ocho diales o knobs proporcionan un control manual y rotativo sobre los componentes del mezclador de Ableton Live. Para impedir cualquier salto repentino en el control cuando comiences a girar los diales, hemos implementado la función Pot Pickup para que los diales solo empiecen a controlar el parámetro una vez que este se haya desplazado a la posición que se indica en Live. Por ejemplo, si un parámetro está establecido en 0 en Live, tendrás que girar el dial completamente hacia la izquierda para que sea recogido (esto puede desactivarse en el menú preferencias de Live). Cuando el Launchkey esté conectado a Live, los diales entrarán automáticamente en Modo Device, para asignar los diales al Mezclador de Live (Volume, Pan, Sends), mantén pulsado el botón Shift y pulsa los pads marcados de la fila superior.

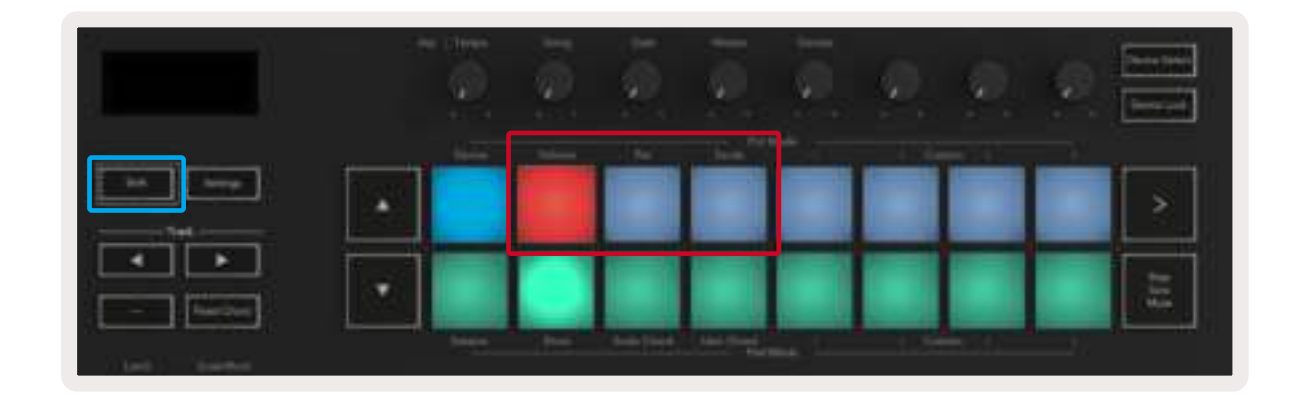

2.3.1.1 Volume - Este modo te permite controlar el volumen de las pistas con los diales. Para seleccionar este modo, mantén pulsado el botón Shift y pulsa el pad Volume.

2.3.1.2 Modo Pan - Este modo te permite controlar los valores de panoramización de las pistas con los diales. Para seleccionar este modo, mantén pulsado el botón Shift y pulsa el pad Pan.

2.3.1.3 Modo Sends - Este modo te permite controlar los envíos de las pistas con los diales. Para seleccionar este modo, mantén pulsado el botón Shift y pulsa el pad Sends. Si se pulsa una vez, los diales se asignarán al envío A y, si se pulsa dos veces, al envío B.

Nota: no puede asignarse un modo a los diales y a los faders al mismo tiempo. Si un modo ya está asignado a los faders, el pad correspondiente brillará en rojo mientras Shift se mantenga pulsado. Si pulsas un pad en este estado, no se asignarán los diales a ese modo.

#### **2.3.2 Faders** (solo en modelos de 49 y 61 teclas)

Los nueve faders proporcionan un control manual y lineal sobre varios parámetros del mezclador de Ableton Live. Para seleccionar uno de estos modos, mantén pulsado el botón Shift (resaltado en rojo abajo) y pulsa el botón Fader correspondiente (resaltado en azul abajo). Cuando el Launchkey esté conectado a Live, los faders tomarán por defecto el modo Volume. En este modo, los primeros ocho faders controlan el volumen de las pistas en Ableton. El noveno fader controla siempre el volumen principal independientemente del modo que esté seleccionado. Los faders también pueden configurarse para controlar los niveles de envío A y envío B.

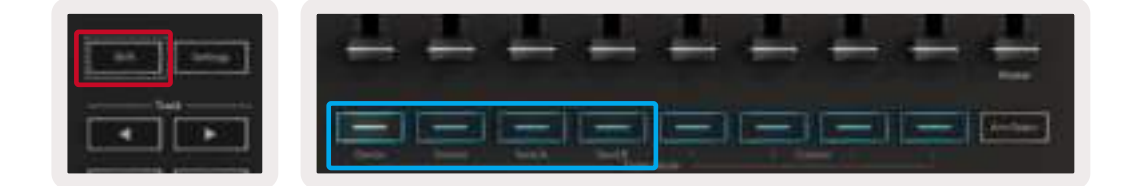

Nota: no puede asignarse un modo a los diales y a los faders al mismo tiempo. Si un modo ya está asignado a los diales, el botón Fader correspondiente brillará en rojo mientras Shift se mantenga pulsado. Si pulsas un botón Fader en este estado, no se asignarán los faders a ese modo.

## 2.4 Modo Device - Navegar y controlar dispositivos

El modo Device te permite controlar un «dispositivo» de Ableton Live (o instrumentos y efectos externos) en una pista de Live. Cuando el Launchkey esté conectado a Live, los diales se sincronizarán automáticamente con el primer dispositivo de la pista en curso de Live. El control sobre los dispositivos puede igualmente asignarse a los faders (solo en modelos de 49 y 61 teclas). Para ello, asegúrate de que los diales no estén asignados al modo Device (no se puede asignar un modo a los diales y a los faders al mismo tiempo). Después, mantén pulsado el botón Shift y pulsa el primer botón Fader. Para volver a asignar el control de los dispositivos a los diales, mantén pulsado el botón Shift y pulsa el primer pad de la fila superior.

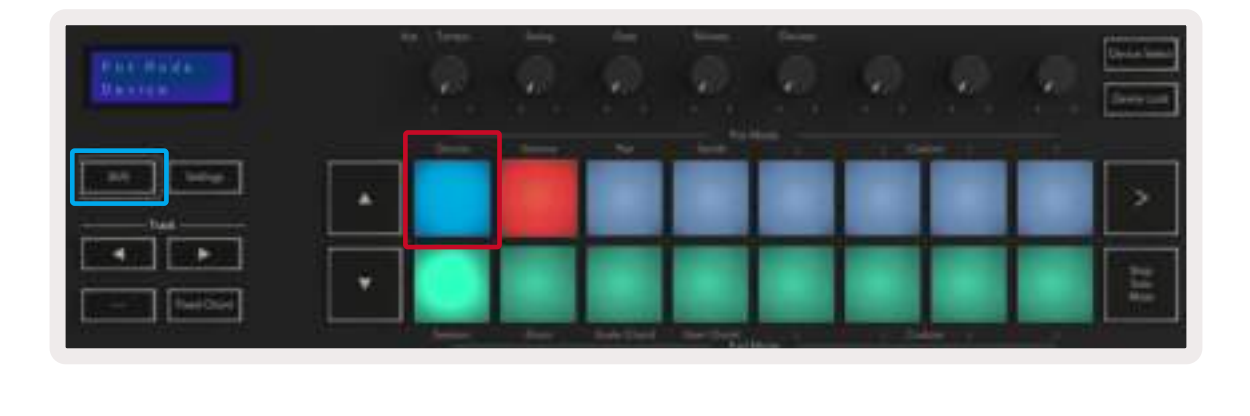

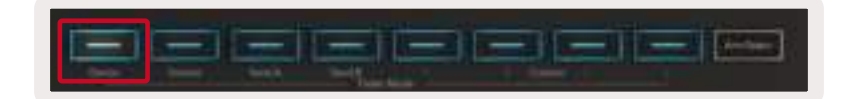

Si la pista contiene un efecto o un rack de instrumento, los faders o los diales asignados se sincronizarán con los ocho controles macro del primer rack. La imagen de abajo muestra un rack de instrumento llamado «Percussion 1». En este ejemplo, los ocho diales del Launchkey controlan una serie de parámetros importantes, entre ellos el volumen y los tiempos de stretch y de inicio de la muestra, además de los valores Dry/Wet de los efectos Delay y Reverb.

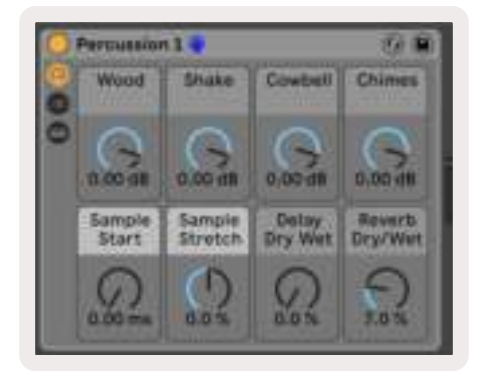

Si la pista no contiene un rack, el modo Device se sincronizará entonces con una selección de ocho parámetros del primer dispositivo. Para navegar entre dispositivos en una pista que incluye varios, ver Botón Device Select/Lock.

#### 2.4.1 Botón Device Select (Selección de dispositivo)

El botón Device Select te permite navegar entre dispositivos en una pista. Mantén pulsado este botón para acceder a esta función. Los pads Drum y los botones de flechas **▲▼** se iluminarán en morado.

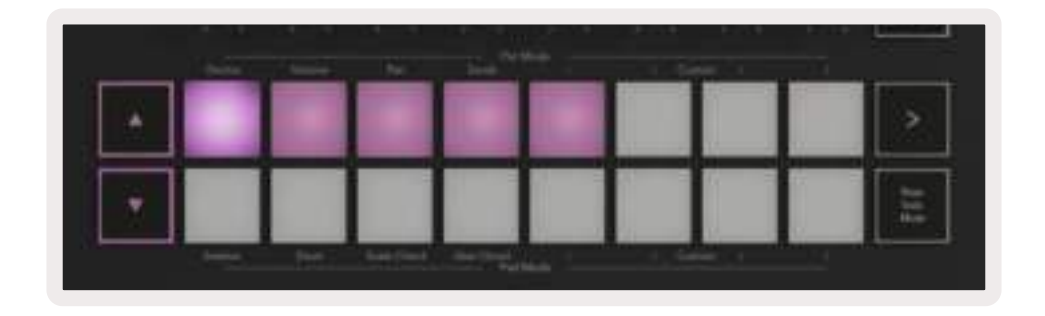

Los botones de flechas**▲▼** sirven para navegar por los dispositivos. El botón **▲** se mueve hacia la izquierda y el botón **▼** se mueve hacia la derecha. Los pads permiten elegir qué página de controles está controlando el área. La pantalla muestra el dispositivo seleccionado y el parámetro que se está controlando.

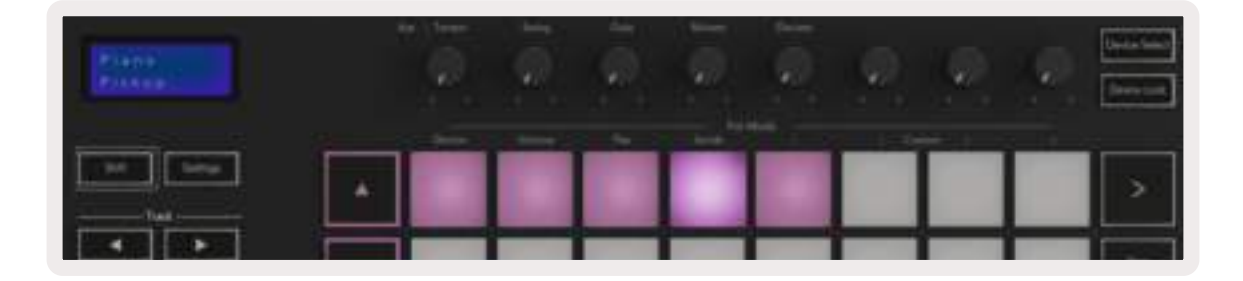

#### 2.4.2 Botón Device Lock (Bloqueo de dispositivo)

El botón Device Lock mantiene el dispositivo seleccionado y el banco de control sujetos a los controles incluso si se cambia de pista. El botón se ilumina cuando la función está activa. Vuelve a pulsar el botón para desactivar Device Lock. Si seleccionas un dispositivo nuevo mientras el botón Device Lock está activado, el control se bloqueará en el nuevo dispositivo.

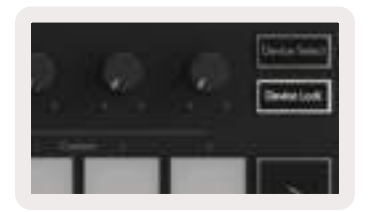

## 2.5 Funciones de transporte

Los botones MIDI que se muestran a continuación ofrecen una funcionalidad clave para actuar y grabar con Ableton Live.

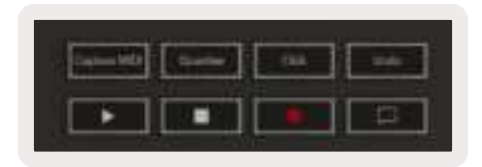

2.5.1 Play (Reproducir) - Al pulsar este botón, la reproducción de la pista se iniciará.

2.5.2 Stop (Parar) - Al pulsar este botón, la reproducción de la pista se detendrá.

2.5.3 Record (Grabar) - Al pulsar este botón, se activará la Session Record mientras estés en el modo Session. Esto te permitirá grabar lo que estés reproduciendo en nuevos clips, así como ejecutar nuevas interpretaciones sobre clips existentes.

2.5.4 Loop (Bucle) - Activa el interruptor de bucle de Ableton Live

# 3.0 Características independientes

## 3.1 Cuadrícula

La cuadrícula cuenta con 2x8 pads sensibles la velocidad. Las funciones independientes de los pads se detallan a continuación.

#### 3.1.1 Modo Drum

Para entrar en el modo Drum, mantén pulsado Shift y pulsa el pad Drum (el segundo de la fila inferior empezando por la izquierda). En este modo, los pads sensibles a la velocidad producen notas MIDI de C1 (do1) a D#2 (re#2) y se iluminan en azul.

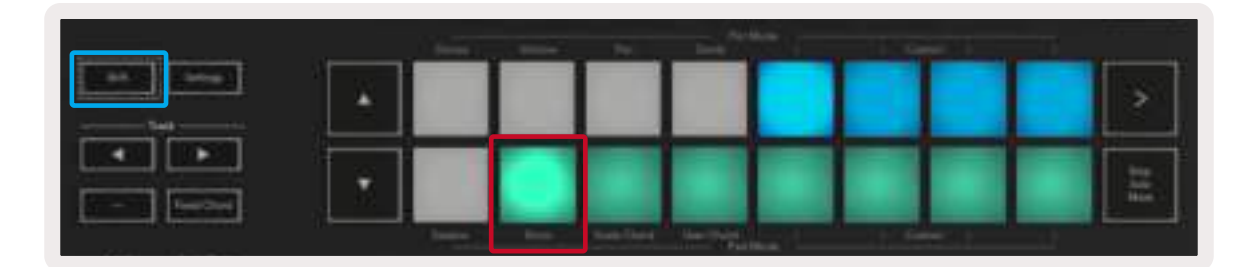

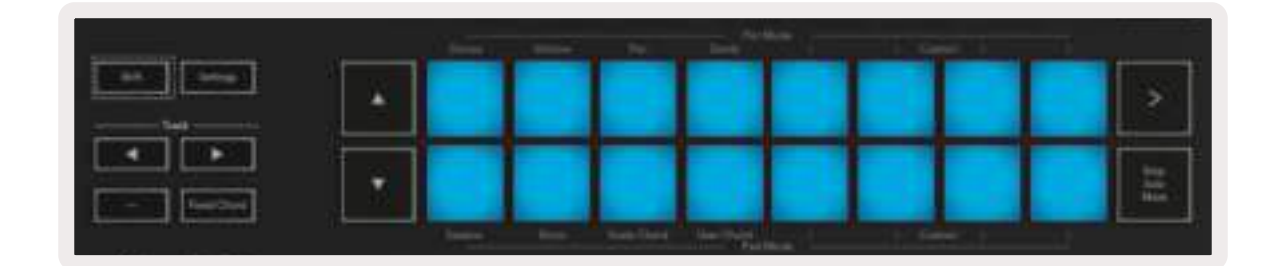

## 3.2 Modos Chord

#### 3.2.1 Modo Scale Chord

El modo Scale Chord pone a tu disposición bancos de acordes predefinidos. Para acceder a estos bancos, solo tienes que pulsar el pad Scale Chord mientras mantienes pulsado el botón Shift. Así, cada fila de pads contendrá un banco de acordes. El tono principal por defecto es do menor; para cambiarlo, échale un vistazo al modo Scale.

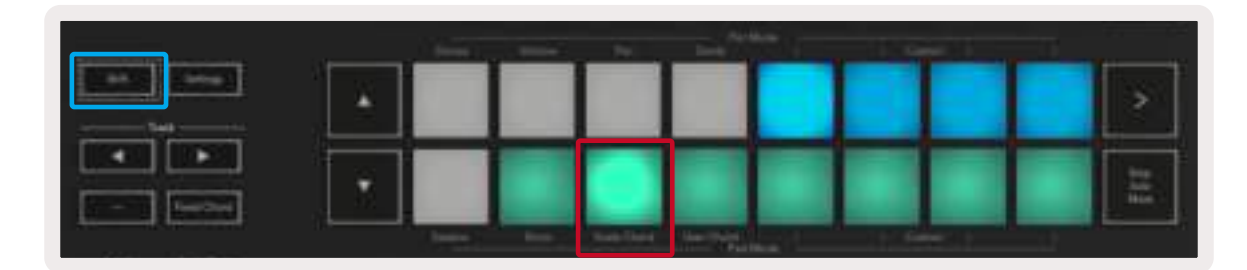

El primer y el último pad de cada fila se iluminan con más intensidad que los del medio para indicar la posición del acorde principal. Usa los botones de navegación **▲▼** para navegar entre las páginas de acordes. En la primera página, la fila superior de pads se ilumina en azul y contiene triadas. Por otro lado, la fila inferior de pads se ilumina en azul oscuro y contiene séptimas. Si pulsas el botón **▼**, aparecerá una fila de novenas, con los pads iluminados en morado y, por debajo de esta, las sextas/ novenas, con los pads iluminados en rosa.

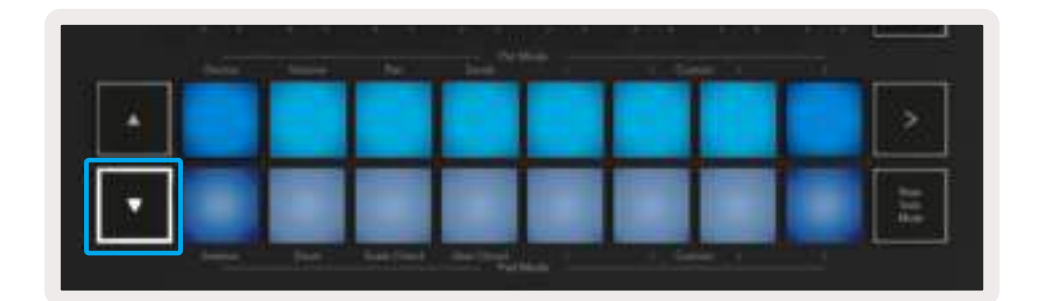

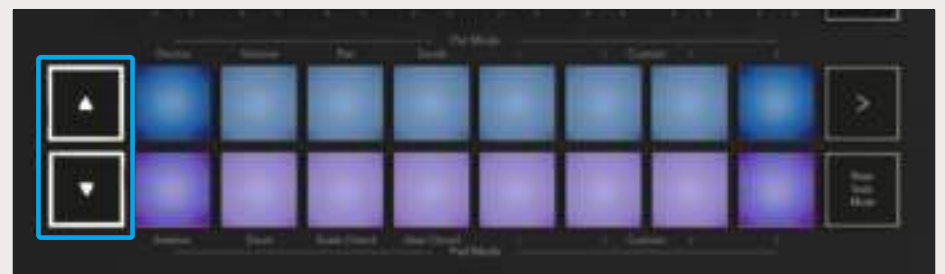

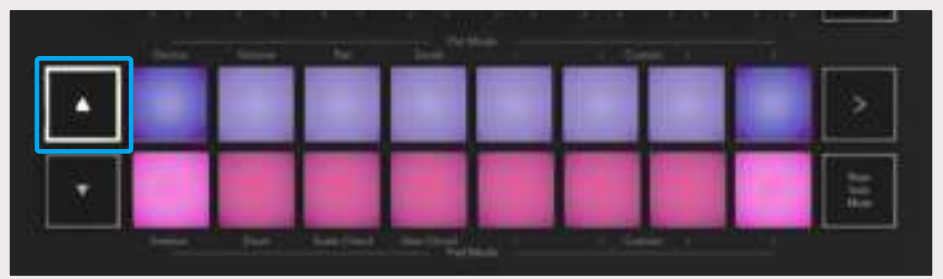

Al pulsar un pad, este se iluminará en verde y volverá a su color original al soltarlo.

Para cambiar la octava de los acordes, solo tienes que mantener pulsado Shift y pulsar los botones **▲▼**, con los que puedes navegar por un rango de -3 a +3 octavas.

#### 3.2.2 Modo User Chord

En el modo User Chord se pueden asignar a cada pad acordes de hasta seis notas. Estos acordes se guardarán en la memoria interna del Launchkey y serán accesibles entre ciclos de energía, es decir, cada asignación que hagas estará disponible incluso después de apagar y volver a encender el Launchkey.

Para entrar en el modo User Chord, mantén pulsado el botón Shift y pulsa el pad User Chord (el cuarto de la fila inferior empezando por la izquierda).

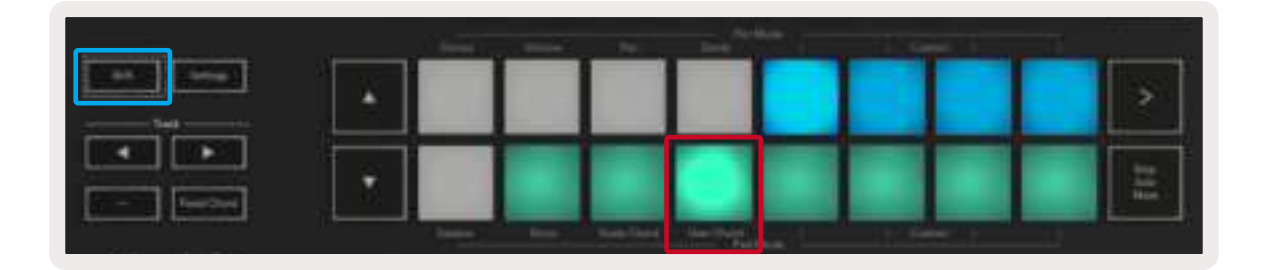

Para asignar un acorde a un pad, solo tienes que mantener pulsado el pad y entonces pulsar las notas del teclado que quieres asignarle. Puedes asignar hasta 6 notas a cada pad, y puedes introducirlas pulsando las teclas de forma individual, lo que significa que no es necesario mantener pulsadas todas las notas al mismo tiempo siempre que mantengas pulsado el pad.

Cuando se asigna un acorde, el pad se ilumina en azul. Cuando pulses el pad, este tocará el acorde y se iluminará en verde. Si no hay ningún acorde asignado, el pad no se iluminará.

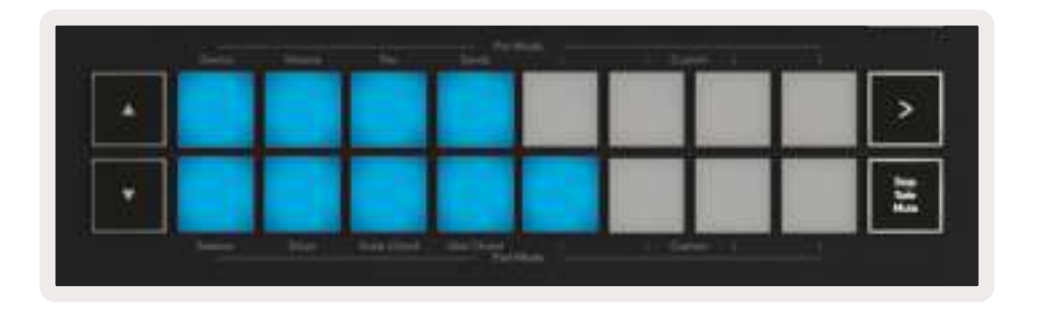

Para borrar la asignación de un acorde de un pad, mantén pulsado el botón Stop/Solo/Mute/. Entonces, los pads que tengan acordes asignados se iluminarán en rojo. Pulsa un pad rojo para eliminar el acorde asignado. Una vez eliminado el acorde, la luz del pad se apagará.

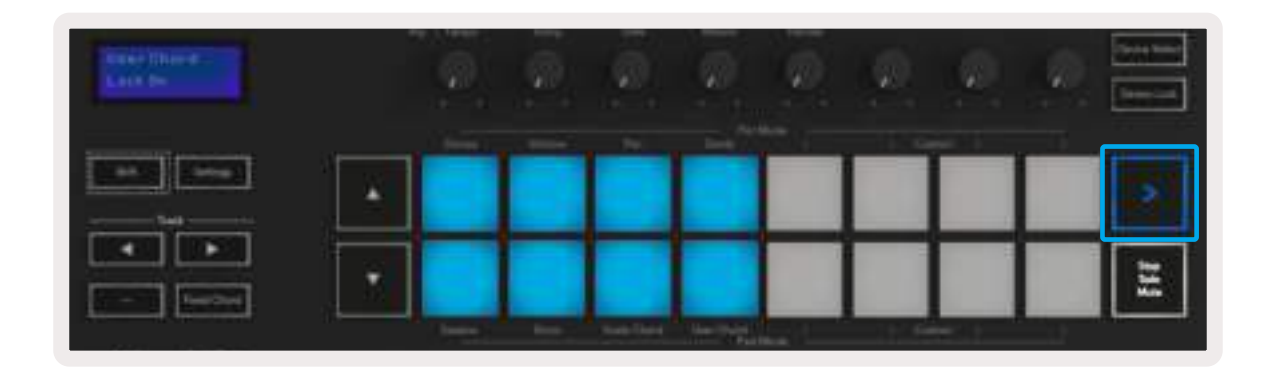

Los botones **▲▼** se pueden usar para transponer el banco de acordes en semitonos entre -12 y +12. Los cambios aparecerán en la pantalla.

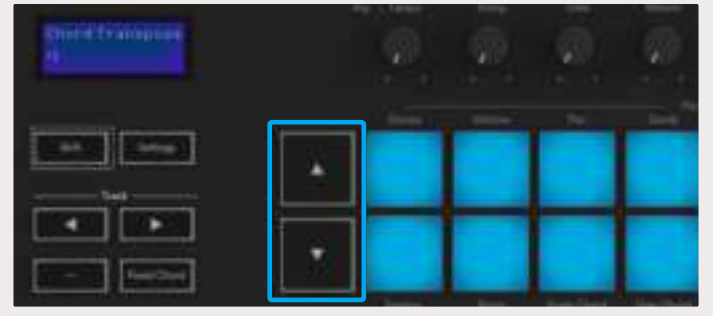

#### 3.2.3 Botón Fixed Chord (Acorde fijo)

Este botón te permite tocar un acorde y transponerlo al pulsar otras teclas.

Para fijar un acorde, mantén pulsado el botón Fixed Chord. Después, sin soltar todavía el botón, presiona y suelta las teclas que deseas incluir en el acorde. Entonces, el acorde se grabará.

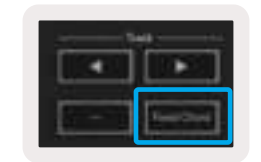

Ten en cuenta que la primera nota que introduzcas en el acorde se considerará como la «nota tónica» del acorde, incluso si añades notas más graves. Este es el caso del siguiente ejemplo, que muestra cómo utilizar la función:

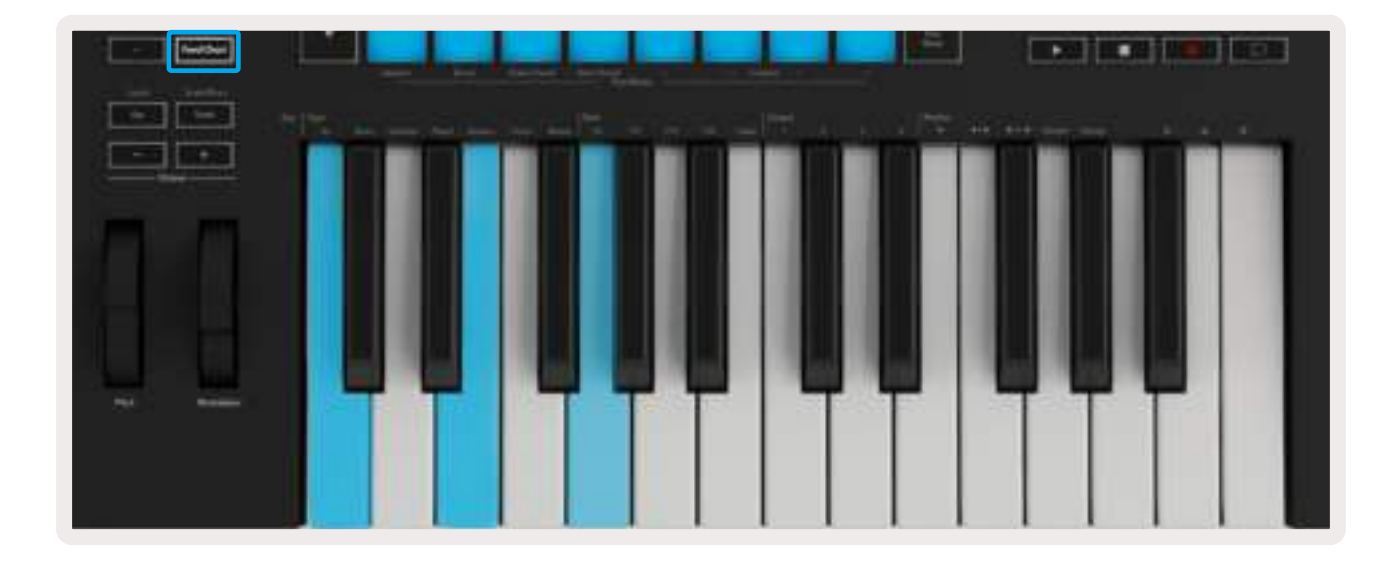

Mantén pulsado el botón Fixed Chord, pulsa y suelta C (do), después E (mi) y, por último, G (sol), lo que constituye un acorde de do mayor. La unidad guardará esto como el «acorde fijo». Por último, suelta el botón Fixed Chord.

Ahora, los acordes mayores sonarán independientemente de la tecla que pulses. Por ejemplo, si pulsas F (fa), escucharás un acorde de fa mayor (abajo) o, si pulsas Ab (la bemol), escucharás un acorde de la bemol mayor.

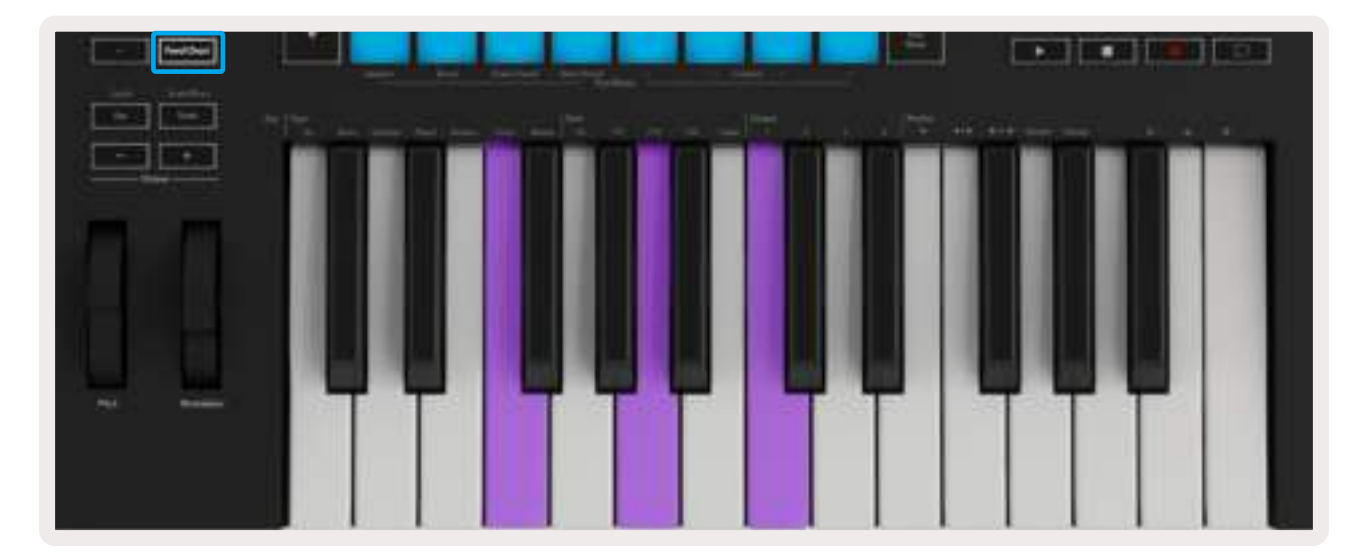

## 3.3 Modo Scale

El modo Scale permite configurar el teclado para que solo toque notas en la escala que selecciones. Así podrás tocar el teclado sin equivocarte de nota. Pulsa el botón Scale para activar este modo. El botón se iluminará para indicar que el modo está activo. Aparecerá un mensaje en la pantalla para señalar la escala activa (que será do menor por defecto).

Si quieres cambiar la escala, tendrás que acceder a la configuración de escala. Para ello, mantén pulsado el botón Shift y pulsa el botón Scale. El botón Scale parpadeará para indicar que estás en la configuración de escala. Para cambiar la nota tónica solo tienes que pulsar la tecla correspondiente (ten en cuenta que las teclas negras se representarán como sostenidos #). Cuando estés en la configuración de escala, puedes cambiar el tipo de escala con los pads. Su aspecto será el siguiente:

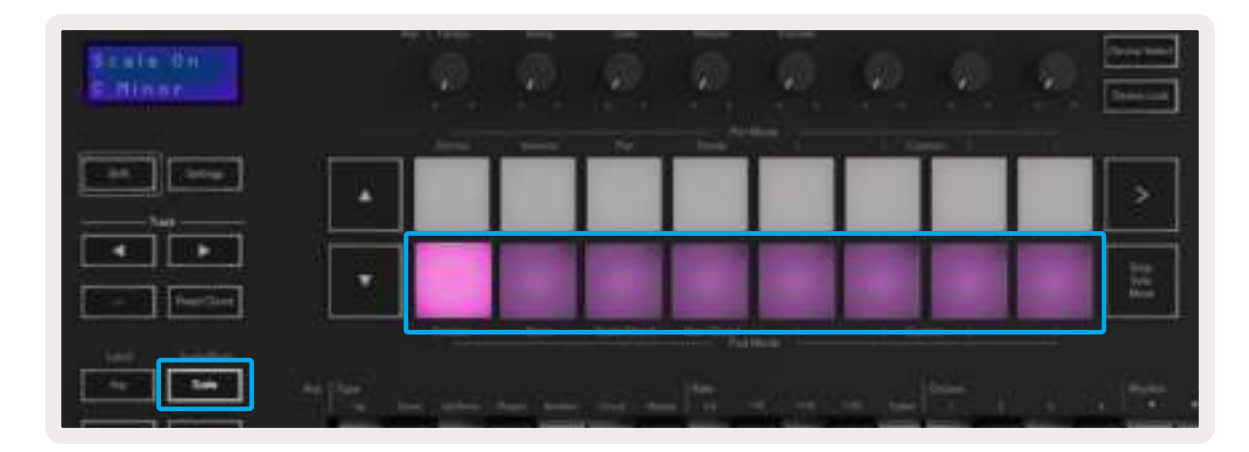

La fila inferior de pads se iluminará y con ella podrás seleccionar la escala. Entonces, la pantalla indicará aquella que hayas seleccionado. Los pads permiten elegir entre las siguientes escalas (de izquierda a derecha): menor, mayor, dórica, mixolidia, frigia, armónica menor, pentatónica menor y pentatónica mayor.

Para salir de la configuración, pulsa el botón Scale, o bien cualquier botón de función. Igualmente, el modo de configuración de escala se desactivará después de 10 segundos de inactividad y el teclado volverá a su estado anterior.

## 3.4 Modos Custom

Los diales, pads y faders del Launchkey (solo en modelos de 49 y 61 teclas) pueden configurarse para enviar mensajes personalizados mediante Novation Components. Nos referimos a estas configuraciones de mensajes personalizados como Modos Custom. Para acceder a los modos Custom, pulsa Shift y los diales o faders Custom. Ten en cuenta que, cuando estés usando el Launchkey de forma independiente, los modos Device, Volume, Pan, Sends y Session no estarán disponibles.

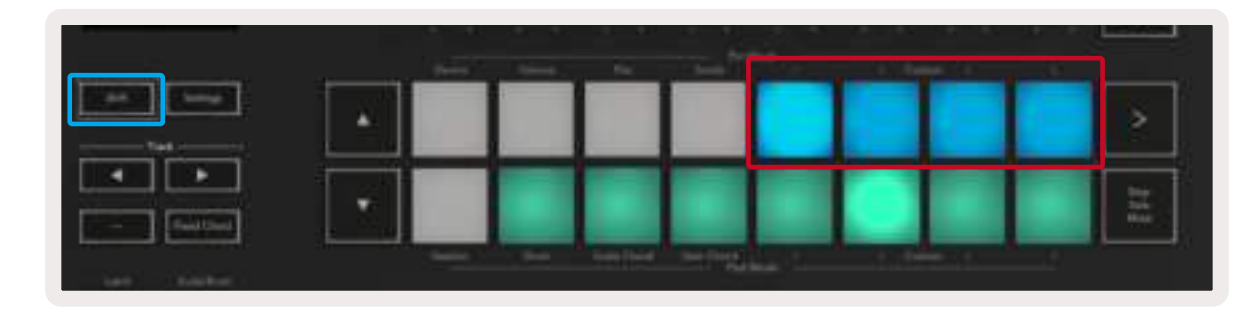

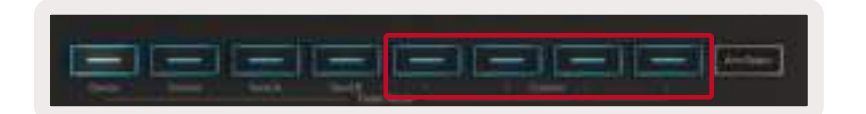

Para acceder a Components, visita[components.novationmusic.com](http://components.novationmusic.com) desde un navegador compatible con WebMIDI (te recomendamos Google Chrome u Opera). También puedes descargar la versión independiente de Components en la página de tu cuenta Novation.

#### 3.4.1 Pads

El Launchkey tiene cuatro pads que activan los modos Custom, es decir, un modo por cada pad. Para acceder a estos modos, mantén pulsado el botón Shift y pulsa cualquiera de los cuatro pads. Estos pueden configurarse para enviar notas MIDI, mensajes de cambios de programa y mensajes CC mediante [Components](https://components.novationmusic.com).

El Launchkey viene con cuatro modos Custom predeterminados que ponen en evidencia el potencial de esta funcionalidad. Los modos de pad predeterminados ofrecen las siguientes funcionalidades (de izquierda a derecha):

Minor Scale: cada pad es una nota de la escala de do menor a través de 2 octavas.

Alt Drums: es una alternativa a la disposición de las notas del modo Drum para tocar percusión.

CC switches: una sección de interruptores de CC para asignar MIDI con una fila de momentáneos y otra de conmutación.

Programs 0-15: son los primeros 16 cambios de programa para seleccionar preajustes.

#### 3.4.2 Diales

El Launchkey tiene cuatro diales que activan los modos Custom. Para acceder a estos modos, mantén pulsado Shift y pulsa cualquiera de los diales Custom. Estos pueden configurarse con números CC personalizados mediante [Components](https://components.novationmusic.com).

#### 3.4.3 Faders (solo en modelos de 49 y 61 teclas)

El Launchkey tiene 4 faders de modos Custom. Para acceder a estos modos, mantén pulsado el botón Shift y pulsa cualquiera de los 4 faders Custom. A estos faders se les pueden asignar números CC personalizados mediante [Components](https://components.novationmusic.com).

## 3.5 Arpegiador

Al pulsar el botón Arp, que se encuentra en la parte izquierda del Launchkey, se activará el arpegiador. Esto crea un arpegio con tus acordes, es decir, toca cada nota del acorde una tras otra. El arpegiador funcionará mientras las teclas se mantengan pulsadas, siguiendo el valor rítmico indicado por la velocidad de arpegio.

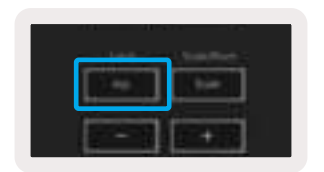

El arpegiador del Launchkey es una forma fantástica de crear melodías y progresiones interesantes con facilidad.

#### 3.5.1 Diales giratorios de arpegiador

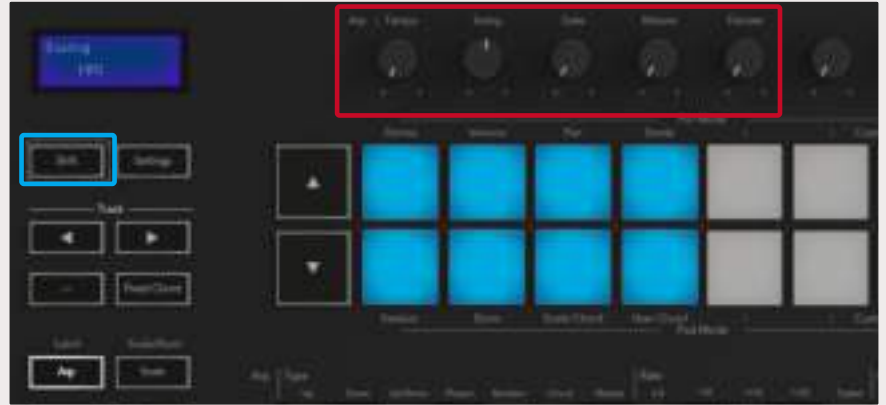

Al mantener pulsado el botón Shift, los diales giratorios transforman tus arpegios.

Dial Tempo – Este dial acelera o ralentiza el arpegio con respecto a la velocidad de arpegio. Cuando el Launchkey se utiliza de forma independiente, este dial va desde 60 bpm hasta 187 bpm. Sin embargo, cuando el Launchkey esté sincronizado con Ableton Live, el dial no tendrá ningún efecto.

Dial Swing - Este dial establece el tiempo de retraso de las notas alternas, lo que resulta en un ritmo oscilante. Para cambiar el Swing del arpegiador, mantén pulsado el botón Arp y gira el dial Swing. Por defecto (en la posición central), el swing estará ajustado al 0 % (no hay swing) con extremos de 80 % (swing positivo) y -80 % (swing negativo). El swing negativo hace que las notas alternas se aceleren en vez de retrasarse.

Dial Gate – Al ajustar este dial, podrás crear notas MIDI más largas o más cortas, lo que dará lugar a un arpegio más «staccato» o uno más fluido, como un «legato». Este dial abarca desde el 0 % hasta el 200 % del espacio entre las notas. Con respecto a las notas con swing, ambas mantendrán la misma longitud de puerta.

Dial Mutate – Tras seleccionar Mutate como tipo de arpegio, mantén pulsado el botón Shift y gira el dial para añadir variaciones al arpegio. Cada vez que gires el dial se producirá una nueva «mutación». Cuando dejes de girar el dial, las notas se fijarán y se repetirán de forma indefinida.

Dial Deviate - Cuando selecciones Deviate como ritmo de arpegio, gira el dial para crear variaciones rítmicas. Cada vez que gires el dial crearás un patrón de silencios diferente.

Nota: los diales también controlan funciones de arpegio cuando el bloqueo de control de arpegio está activado.

#### 3.5.2 Modos de arpegio

Cuando actives el arpegio, se accionará 1 de los 7 tipos de arpegiador, cada uno con arpegios de diferente orden de notas. Para cambiar el tipo de arpegio, mantén pulsado el botón Shift y después pulsa la tecla correspondiente al modo que quieras seleccionar.

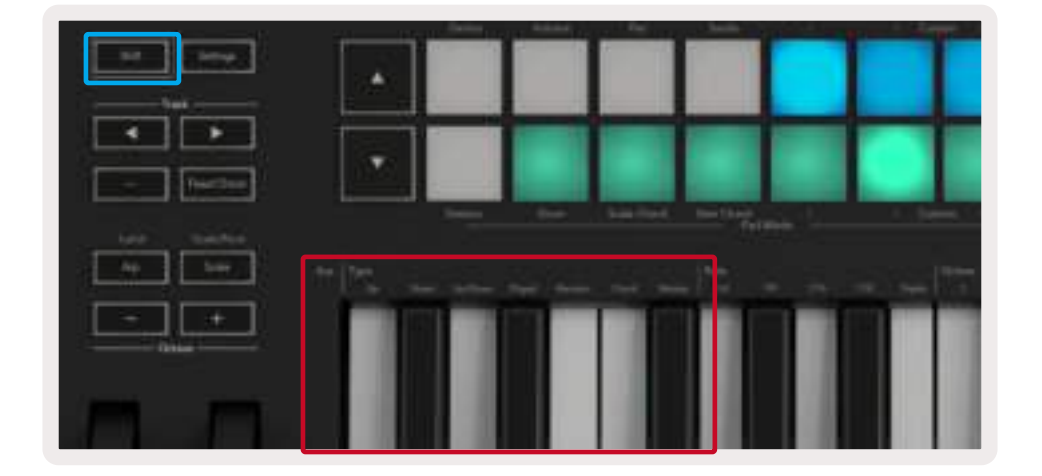

Up – En este modo, las notas se tocan en orden ascendente, es decir, subiendo el tono. En el caso de que se añadan más notas, el número de notas en la secuencia crecerá pero permanecerá en orden ascendente. Por ejemplo, puedes comenzar manteniendo pulsada la primera nota E3 (mi3) y rápidamente añadir dos notas más, C3 (do3) y G3 (sol3). Esto dará como resultado un arpegio de C3 (do3), E3 (mi3) y G3 (sol3).

**Down –** Este modo es similar al modo Up pero, en este caso, las notas se tocan en orden descendente. Por ejemplo, G3 (sol3), E3 (mi3) y C3 (do3).

Up/Down – Este modo de arpegio comienza tocando notas en orden ascendente. Entonces, tras haber alcanzado la nota más alta, las notas se tocarán en orden descendente hasta la nota más baja antes de volver a ascender, descender y detenerse justo antes de alcanzar la nota más baja. Esto significa que cuando el patrón se repite, la nota más baja solo se toca una vez.

Played - Este modo repite continuamente las notas en el orden en el que se tocaron.

Random – En este modo, el orden de los acordes es asignado de manera aleatoria indefinidamente.

Chord – Todas las notas se tocan siguiendo cada paso rítmico (ver Velocidad de arpegio). Esto facilita tocar acordes rápidos.

Mutate – Con este modo podrás crear tus propias notas y añadirlas al arpegio al girar el dial Mutate. Lo único que tienes que hacer para modificar el arpegio de una forma sorprendente es girar este dial. El dial va de un nivel leve (izquierda) a demencial (derecha), es decir, si está un 25 % a la izquierda, se añadirá una variación sutil al arpegio, mientras que si está un 99 % a la derecha, te proporcionará resultados increíbles. Cuando estés conforme con lo que consigas, deja de girar el dial. Las notas se fijarán y se repetirán de forma indefinida.

#### 3.5.3 Velocidad de arpegio

Esta opción especifica la velocidad de las notas que forman el arpegio. Dado que cada nota se toca inmediatamente después de la anterior, una frecuencia más corta (por ejemplo, 1/32) tocará un arpegio más rápido que una más larga (por ejemplo, 1/4).

Las opciones de velocidad equivalen a los valores de las notas musicales comunes: negras (1/4), corcheas (1/8), semicorcheas (1/16) y fusas (1/32). Para la cambiar la velocidad de arpegio, mantén pulsado el botón Arp y después pulsa la tecla debajo de 1/4, 1/8, 1/16 o 1/32. Además, puedes activar y desactivar tresillos para cada uno de los valores musicales anteriores pulsando la tecla debajo de Triplet. Esto convierte tus notas de arpegio en tresillos de negras, corcheas, semicorcheas y fusas.

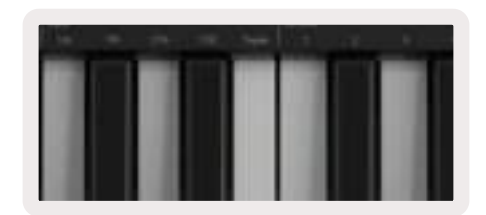

#### 3.5.4 Octavas de arpegio

Estas cuatro teclas indican el rango de octavas por el que el arpegio se repetirá. Para cambiarlo, mantén pulsado el botón Arp y pulsa la tecla debajo de 1, 2, 3 o 4. Si eliges una octava mayor de 1, el arpegio se repetirá en octavas más altas. Por ejemplo, un arpegio de C3 (do3), E3 (mi3) y G3 (sol3) en una octava se convertirá en C3 (do3), E3 (mi3), G3 (sol3), C4 (do4), E4 (mi4) y G4 (sol4) cuando se ajuste a dos octavas.

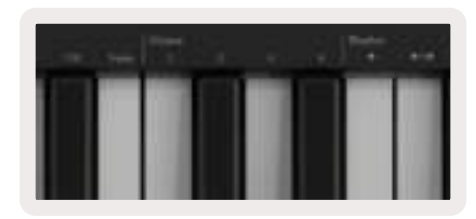

#### 3.5.5 Ritmos de arpegio

Los ritmos de arpegio añaden silencios musicales al patrón de los arpegios, lo que permite mayores variaciones en ellos. Mantén pulsado Arp y después pulsa una de las siguientes teclas:

Dots - Estas tres opciones representan patrones rítmicos.

- O Esta es la configuración normal del arpegiador. Esta configuración coloca una nota en cada división de la velocidad de arpegio seleccionada.
- OXO (nota silencio- nota) Este ritmo añade un silencio entre cada par de notas.
- OXXO (nota silencio silencio nota) Este patrón añade dos silencios entre cada par de notas.

Random - Esta opción crea silencios aleatorios para longitudes aleatorias. Cada paso tiene un 50 % de probabilidad de ser una nota o un silencio. En el caso de que sea un silencio, la nota se traslada al siguiente paso y no se salta.

Deviate - Este es el ritmo de arpegio más singular, y se encarga de crear múltiples variaciones de las notas. Se utiliza con el dial Deviate y cada giro crea un patrón de silencio diferente.

#### 3.5.6 Latch

La función Latch te permite usar el arpegiador sin la necesidad de mantener las teclas pulsadas. Cualquier nota que pulses y sueltes formará un nuevo patrón de arpegio que el arpegiador mantendrá. Así, el arpegiador continuará tocando como si nunca hubieses soltado las teclas. Cuando pulses una nueva tecla, el arpegio anterior se borrará y se formará uno nuevo.

Para activar la función Latch, mantén pulsado el botón Shift y después pulsa el botón Arp.

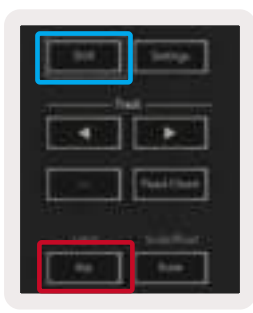

#### 3.5.7 Bloqueo de control de arpegio

Al mantener pulsado el botón Arp, se activará el bloqueo de control de arpegio, y se notificará en la pantalla. Cuando el modo bloqueo de control de arpegio esté activado, podrás acceder directamente a los controles de arpegio de los diales y los pads sin tener que pulsar el botón Shift. Esto es muy útil para cuando quieras tocar con el arpegio usando una sola mano. El botón LED Arp parpadeará cuando el bloqueo de control de arpegio esté activado. Pulsa el botón Arp otra vez para desactivar el bloqueo de control de arpegio.

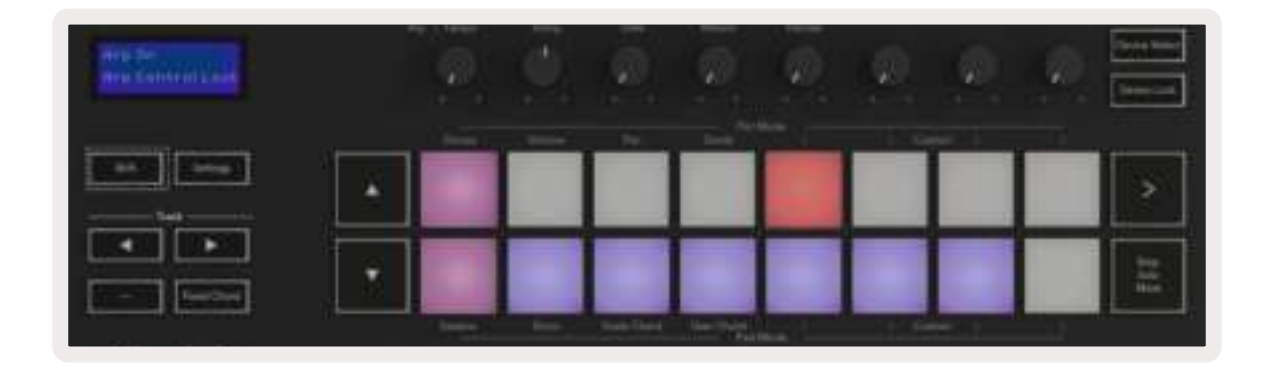

Nota: los símbolos que se muestran a continuación están reservados para una funcionalidad del Launchkey que estará disponible próximamente. Estate pendiente de la próxima actualización del firmware que desbloqueará esta funcionalidad.

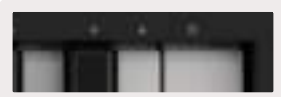

## 3.6 Botones Octave

Al pulsar los botones Octave, la octava del teclado aumentará o disminuirá en 1. El rango de octavas disponible es de C2 (do2) hasta C8 (do8). Si mantienes pulsado el botón Shift y pulsas los botones Octave, el teclado se transpone hacia arriba o hacia abajo en 1 semitono.

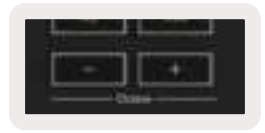

Para restablecer la octava del teclado a 0, pulsa los botones Octave +/- al mismo tiempo. Para restablecer la transposición del teclado a 0, mantén pulsado el botón Shift y pulsa los botones Octave +/- al mismo tiempo.

## 3.7 Botón Settings (Configuración)

Si pulsas el botón Settings, el menú de configuración aparecerá en la pantalla. Puedes navegar por los ajustes con los botones **▲▼**. Para ajustar los valores de la configuración, puedes usar tanto los pads como los botones Track **◄ ►**. Las configuraciones disponibles son las siguientes:

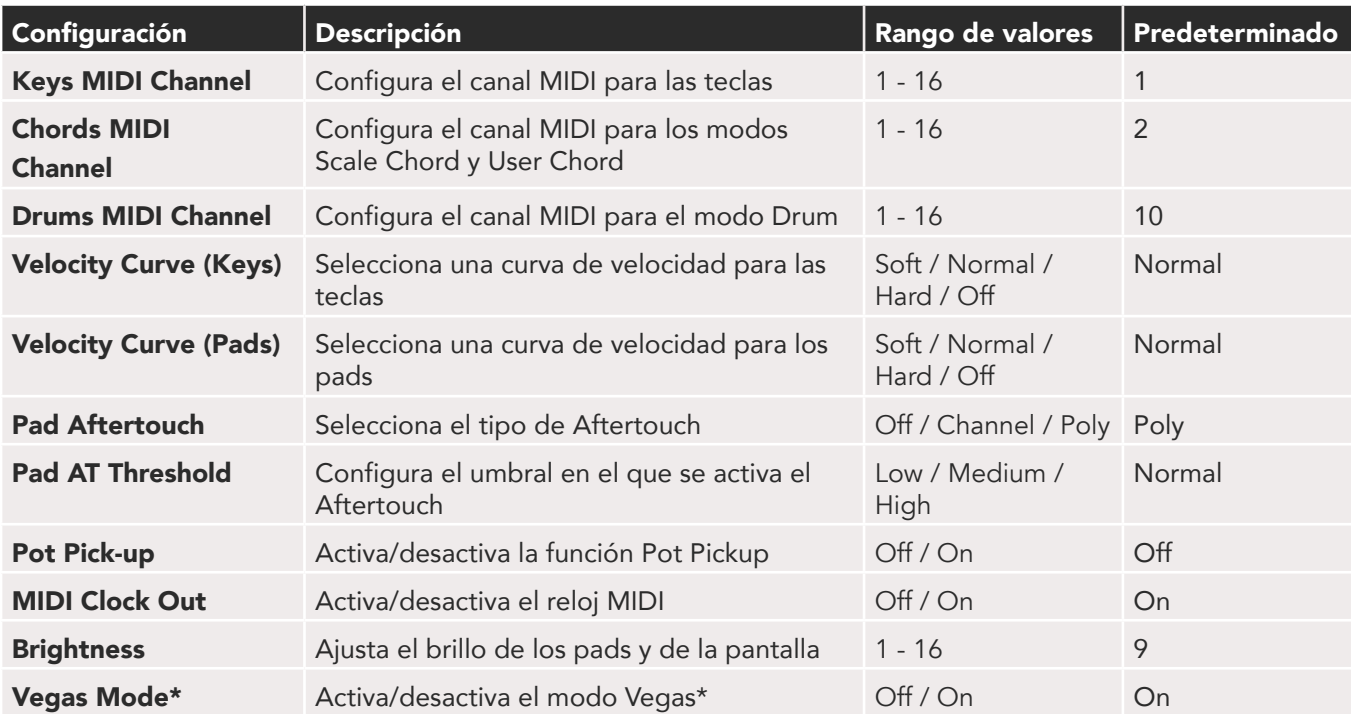

\* El modo Vegas es un espectáculo de luces que los pads y los faders ejecutan después de un período de inactividad.

## 3.8 Pot Pickup

La función Pot Pickup puede activarse desde el menú de configuración. Cuando esta función esté activada, el Launchkey grabará los estados de las distintas páginas de los diales y de los faders. El control únicamente producirá MIDI cuando se mueva a la posición del estado que se ha grabado. Esto sirve para evitar saltos repentinos del valor de control.

Cuando se mueva el control y no se recoja, la pantalla mostrará el valor guardado hasta que el control llegue al punto Pick Up.

## 3.9 Modo Navigation - (Botón [...])

Al pulsar el botón «...», el Launchkey entrará en modo Navigation. Este modo sirve para navegar por las muestras y los preajustes. Los pads se iluminarán como se ilustra a continuación. Los cuatro pads en azul forman un panel de teclas izquierda, derecha, superior e inferior que reproduce las teclas de control del cursor de un teclado de ordenador. El pad en verde reproduce la tecla Entrar de un teclado de ordenador. Los pads pueden usarse para navegar y seleccionar preajustes y muestras en una DAW o un complemento de software, así como cualquier otra función de las teclas de cursor y la tecla Entrar.

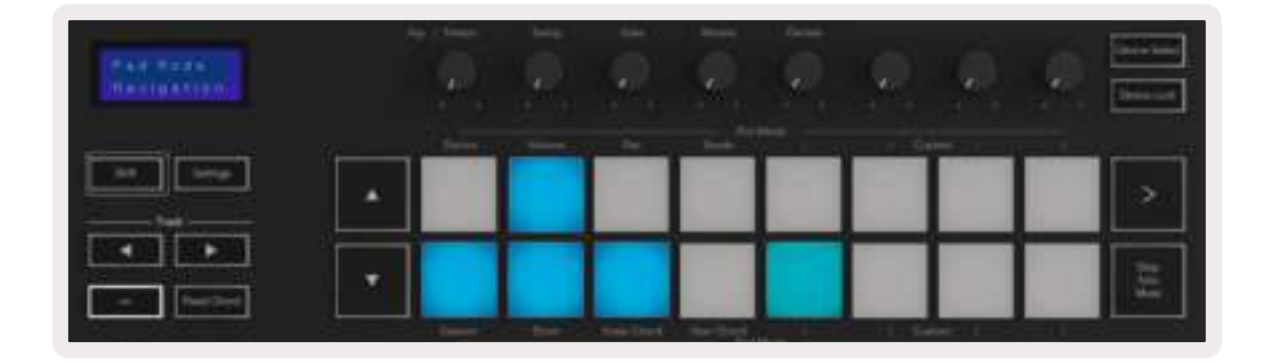

# 4.0 Compatibilidad con otras DAW

El Launchkey puede utilizarse como un controlador MIDI de uso general con Logic, Reason y otras DAW mediante HUI (siglas de human user interface en inglés). Además de enviar mensajes Note On/ Note Off con las teclas, también puedes usar los diales, faders y pads para transmitir mensajes MIDI personalizables con Novation Components. Esto te permite configurar el dispositivo para usar estos mensajes a tu gusto.

## 4.1 Logic

El Launchkey puede funcionar como un controlador en Logic Pro X (Apple) para muchos fines. El funcionamiento que se detalla en la sección Características independientes se mantiene en Logic Pro X. Además, puedes adaptar el Launchkey a tus necesidades con los modos Custom. El Launchkey también ofrece algunas funcionalidades dedicadas a Logic Pro, que se detallan a continuación.

#### 4.1.1 Configuración

Para configurar el Launchkey para su uso con Logic Pro, tienes que descargar los controladores necesarios siguiendo estos pasos:

- Accede al enlace a [Novation Customer Portal](https://customer.novationmusic.com/en/register) en [novationmusic.com](https://customer.novationmusic.com/en/register)
- Registra el Launchkey [MK3]
- Ve a My Hardware > Launchkey [MK3] > Drivers

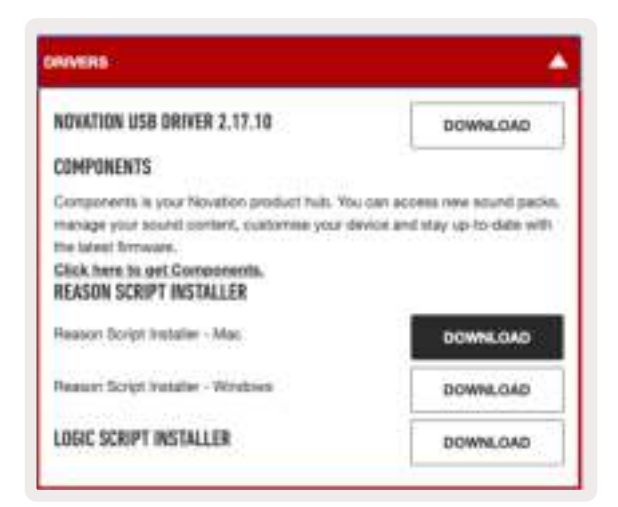

• Descarga e inicia el instalador Logic Script Installer

Una vez instalados Logic Pro y el script, conecta el Launchkey al puerto USB de tu Mac u ordenador. Cuando abras Logic, este detectará el Launchkey automáticamente. Si mantienes pulsado el botón Shift, los pads del Launchkey deberían iluminarse de la siguiente manera:

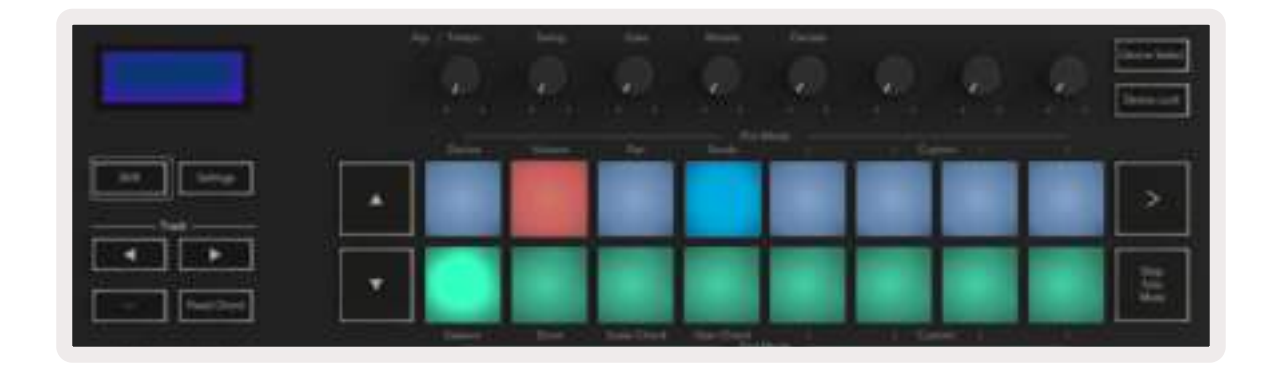

Si esto no ocurre, debes seleccionar manualmente el Launchkey como una «Superficie de control» a través de: Logic Pro X > Superficies de control > Configuración. Una vez en la ventana de configuración, selecciona Instalar en el menú Nuevo. Esto abrirá, a su vez, la ventana Instalar. Busca el Novation Launchkey y haz clic en Añadir.

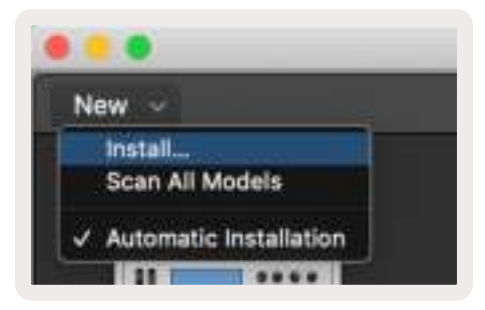

#### 4.1.2 Modo Session

Puedes acceder al modo Session pulsando el pad Session mientras mantienes pulsado el botón Shift tal y como se muestra en la imagen. Este modo permite habilitar la grabación o silenciar y reproducir en solitario pistas de Logic.

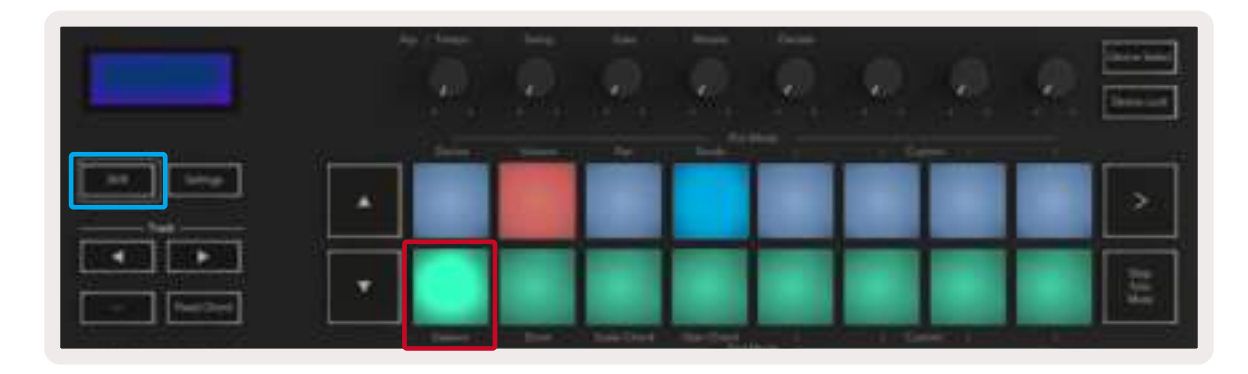

Modo Record/ Mute - La fila superior de pads activa y desactiva la opción de armar para su grabación la pista correspondiente y se iluminará en rojo. La fila inferior alterna la opción de silenciar la pista y se iluminará en amarillo. Entre las pistas representadas por los pads se incluye cualquier envío. La fila superior no se iluminará para los envíos (buses).

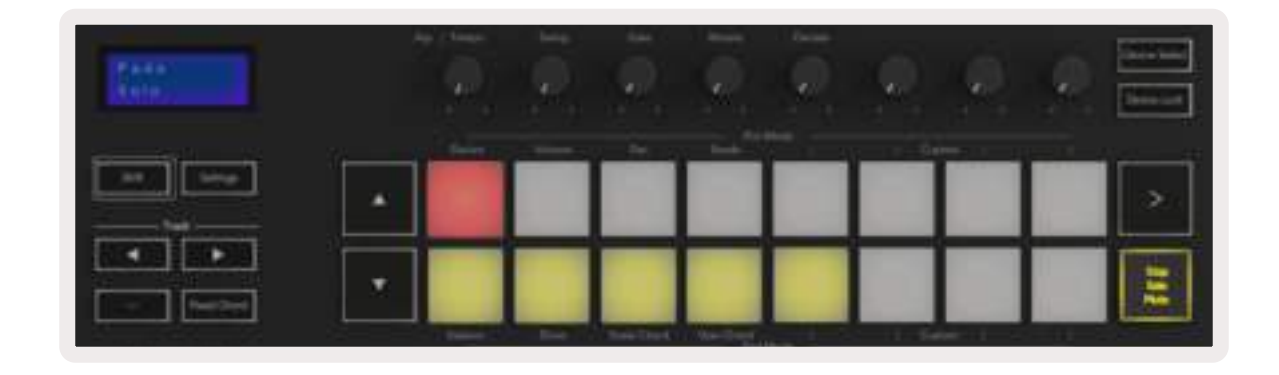

Si pulsas un pad en rojo, la pista se armará para la grabación y se iluminará en un rojo más intenso. Cuando una pista esté silenciada, el pad correspondiente brillará de forma más intensa.

Modo Record/ Solo - Como ocurre en el caso anterior, la fila superior de pads activa y desactiva la opción de armar la pista para su grabación. Por otro lado, la fila inferior se ilumina en azul y alterna la reproducción en solitario de la pista. Cuando las pistas se reproduzcan en solitario, los pads se iluminarán en un azul más intenso.

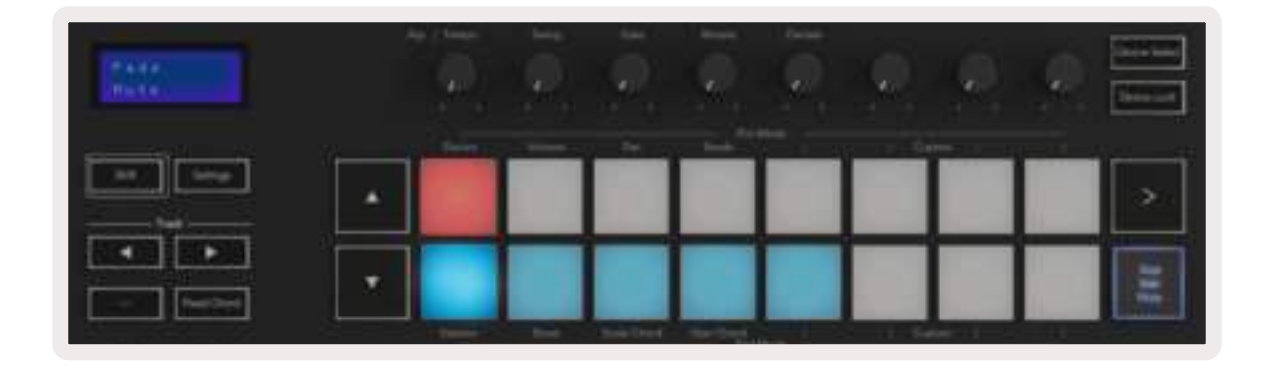

Los dos modos anteriores se activan y se desactivan pulsando el botón Stop/Solo/Mute. Ten en cuenta que cuando uses el Launchkey con Logic Pro, el botón Stop/Solo/Mute únicamente alternará entre los modos Solo y Mute, ya que no hay modo Stop. Si quieres detener la pista, debes usar el botón de transporte Stop.

#### 4.1.3 Diales (Knobs)

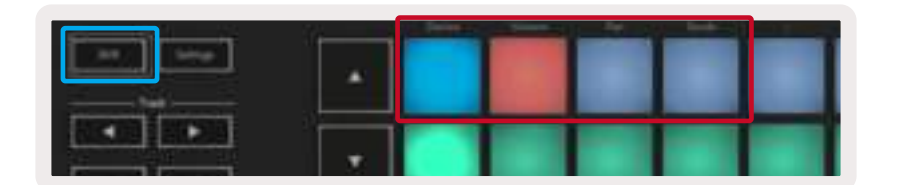

Modo Device - Este modo sirve para vincular los diales a los parámetros o controles inteligentes del dispositivo en la pista correspondiente. Para las pistas de instrumento, este es el conjunto de parámetros del instrumento. Para asignar los diales al modo Device, pulsa el pad Device (arriba a la izquierda) mientras mantienes pulsado el botón Shift. Así, cuando muevas algún dial, la pantalla mostrará de forma breve el parámetro del dispositivo modificado y su valor actual. La imagen de abajo muestra una pista que contiene un «Classic Electric Piano». En este ejemplo, los ocho diales del Launchkey controlan varios parámetros importantes, entre ellos Bell Volume, Treble, Drive, etc.

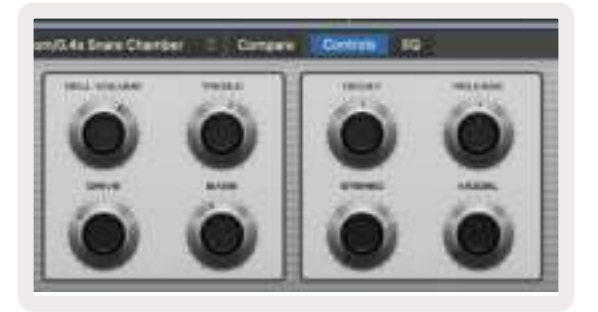

Modo Volume - Este modo vincula los diales al control de volumen de las pistas de un proyecto, incluyendo los envíos (buses). Cuando muevas algún dial, la pantalla mostrará el parámetro modificado y su valor actual.

Modo Pan - Este modo vincula los diales al control de la panoramización de las pistas correspondientes, incluyendo los envíos (buses). Cuando muevas algún dial, la pantalla mostrará el parámetro modificado y su valor actual.

Modo Sends - Este modo vincula los diales al control de los envíos. Cuando muevas algún dial, la pantalla mostrará el parámetro modificado y su valor actual.

Nota (solo en modelos de 49 y 61 teclas): no puede asignarse un modo a los diales y a los faders al mismo tiempo. Si un modo ya está asignado a los diales, el fader correspondiente brillará en rojo mientras Shift se mantenga pulsado. Si pulsas un botón Fader en este estado, este no asignará los faders a ese modo.

#### **4.1.4 Faders** (solo en modelos de 49 y 61 teclas)

Modo Device - Este modo vincula los faders a los parámetros o controles inteligentes del dispositivo en la pista correspondiente (ver Navegación). Para las pistas de instrumento, este es el conjunto de parámetros del instrumento. Para asignar los faders al modo Device, pulsa el botón Fader Device (a la izquierda) mientras mantienes pulsado el botón Shift. Así, cuando muevas algún fader, la pantalla mostrará el parámetro del dispositivo modificado y su valor actual.

Modo Volume - Este modo vincula los faders al control de volumen de las pistas de un proyecto, incluyendo los envíos (buses). Cuando muevas algún fader, la pantalla mostrará el parámetro modificado y su valor actual.

Modo Sends - Este modo vincula los faders al control de los envíos. Cuando muevas algún fader, la pantalla mostrará el parámetro modificado y su valor actual.

Nota: no puede asignarse un modo a los diales y a los faders al mismo tiempo. Si un modo ya está asignado a los diales, el fader correspondiente brillará en rojo mientras Shift se mantenga pulsado. Si pulsas un botón Fader en este estado, este no asignará los faders a ese modo.

#### 4.1.5 Botón Arm/Select (Armar/Seleccionar) (solo en modelos de 49 y 61 teclas)

El botón Arm/Select sirve para configurar la funcionalidad de los ocho botones Track para armar pistas, activando la grabación, o bien para seleccionar una pista. Cuando Arm esté seleccionado, los botones se iluminarán en rojo si una pista está armada para grabar y en rojo tenue cuando no lo esté. Los botones apagados indican que no hay ninguna pista asociada con el fader. Cuando Select esté seleccionado, los botones se iluminarán en blanco: blanco brillante para las pistas seleccionadas y blanco tenue para las pistas no seleccionadas. Al pulsar un botón fader se seleccionará la pista correspondiente.

#### 4.1.6 Funciones de transporte

Los botones MIDI que se muestran a continuación ofrecen una funcionalidad clave para actuar y grabar con Logic Pro.

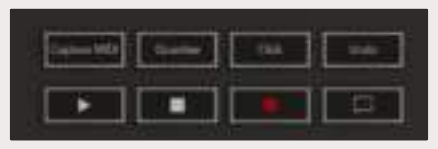

• Botón Capture MIDI (Capturar MIDI) - Al pulsar este botón, se activará la función "Capturar durante la grabación" en Logic

- Botón Click Activa y desactiva la claqueta del metrónomo
- Botón Undo (Deshacer) Al pulsar este botón se activará la función de deshacer
- Botón Record (Grabar) Al pulsar este botón se activará la grabación
- Botones Play y Stop Estos botones controlan la reproducción de las pistas.
- Botón Loop (Bucle) Activa y desactiva el bucle de transporte («Modo Cycle»)

#### 4.1.7 Navegación

Los botones **◄** y **►** te permiten navegar entre las pistas seleccionadas. Cuando el modo Session esté activado, el pad de la pista seleccionada se iluminará en un rojo más intenso que aquellos de pistas no seleccionadas. Cuando el modo Device esté activado, los controles inteligentes cambiarán con la pista seleccionada.

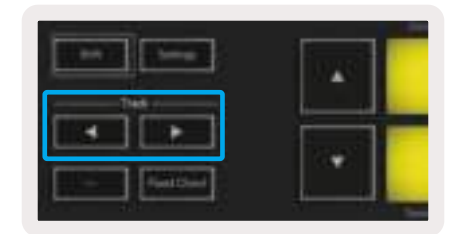

## 4.2 Reason

El Launchkey puede funcionar como un controlador en Reason (Propellerhead) para muchos fines. El funcionamiento que se detalla en la sección Características independientes se mantiene en Reason. Además, puedes adaptar el Launchkey a tus necesidades con los modos Custom. El Launchkey también ofrece algunas funcionalidades dedicadas a Reason, que se detallan a continuación.

#### 4.2.1 Configuración

Para configurar el Launchkey para su uso con Reason, debes descargar el script necesario siguiendo estos pasos:

- Accede al enlace a [Novation Customer Portal](https://customer.novationmusic.com/en/register) en [novationmusic.com](https://customer.novationmusic.com/en/register)
- Registra el Launchkey [MK3]
- Ve a My Hardware > Launchkey [MK3] > Drivers y descarga y ejecuta el instalador Reason Script Installer

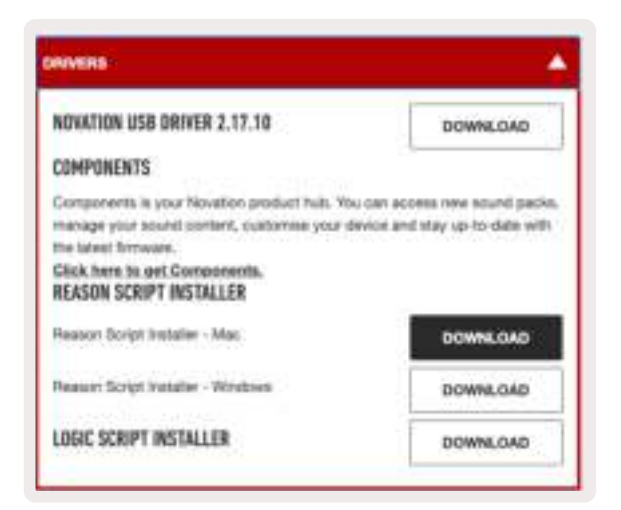

Una vez instalados Reason y el script, conecta el Launchkey al puerto USB de tu Mac u ordenador. El Launchkey será detectado automáticamente y se mostrará la ventana Keyboards and Control Surfaces. Si esto no ocurre, puedes abrirla con Reason > Preferences > Control Surfaces. Asegúrate de que la opción Use with Reason esté activada para el dispositivo Novation Launchkey MK3. Cierra la ventana. Si mantienes pulsado el botón Shift, los pads del Launchkey deberían iluminarse de la siguiente manera:

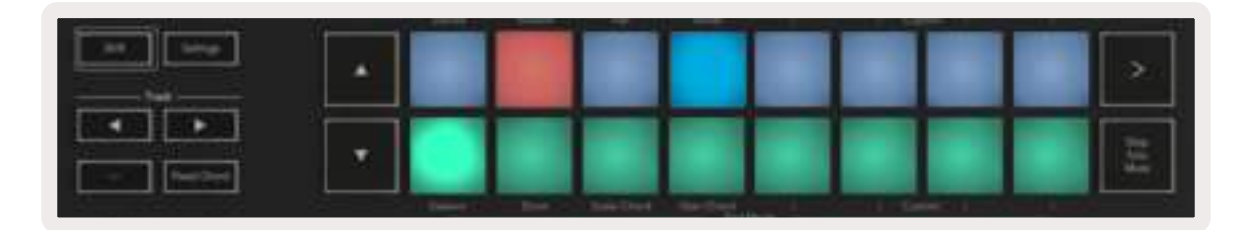

#### 4.2.2 Control de transporte

- Botón Quantise (Cuantizar) Activa y desactiva la cuantización para MIDI entrante
- Botón Click Activa y desactiva la claqueta del metrónomo
- Botón Undo (Deshacer) Al pulsar este botón se activará la función de deshacer
- Botones Play y Stop Estos botones inician y detienen la reproducción de las pistas
- Botón Record (Grabar) Al pulsar este botón se activará la grabación
- Botón Loop (Bucle) Activa y desactiva el bucle de transporte («Modo Cycle»)

#### 4.2.3 Diales giratorios

Cuando un instrumento esté seleccionado en Reason, los ocho diales del Launchkey controlarán automáticamente los parámetros más útiles. Evidentemente, los parámetros que los diales controlan varían en función del instrumento seleccionado. Por ejemplo, con el Kong Drum Designer, los diales del Launchkey (de izquierda a derecha) se asignan a Pitch, Decay, Bus FX, Aux 1, Aux 2, Tone, Pan y Level.

#### 4.2.4 Pads en modo Session

Al seleccionar un instrumento en Reason y configurar los pads para el modo Session (mantén pulsado Shift y pulsa el pad Session), los 16 pads del Launchkey controlarán automáticamente varios ajustes del dispositivo muy útiles. Por ejemplo, para el Grain Sample Manipulator, los pads (de izquierda a derecha) se asignan a Effects On, Phaser On, Distortion On, EQ On, Delay On, Reverb On, Compression On, Key Mode Setting (alterna entre Poly, Retrig y Legato), Porta (alterna entre Off, On y Auto), Motion, Grain Type Select, Oscillator On/Off, Sample to Filter y Osc to Filter.

#### 4.2.5 Navegación

Los botones **◄** y **►** te permiten navegar entre pistas. El botón **◄** seleccionará la pista por encima de la actual y el botón **►** seleccionará la pista por debajo de la actual. De este modo, la pista de Reason que selecciones se armará automáticamente.

#### 4.2.6 Navegación de preajustes

Pulsa los botones **▲** y **▼** para desplazarte por los preajustes en los instrumentos de Reason.

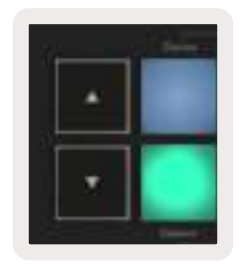

## 4.3 Compatibilidad con HUI (Pro Tools, Cubase, Studio One, etc.)

El protocolo HUI (Human User Interface Protocol) permite que el Launchkey funcione como un dispositivo Mackie HUI y, por consiguiente, permite trabajar con DAW compatibles con HUI. Algunas DAW compatibles con HUI son Steinberg Cubase, Avid Pro Tools y PreSonus Studio One, entre otras. El funcionamiento que se detalla en la sección Características independientes se mantiene para las DAW compatibles con HUI. En las páginas siguientes se describe la funcionalidad del Launchkey cuando funciona como superficie de control mediante HUI.

#### 4.3.1 Configuración

#### 4.3.1.1 Pro Tools

Para configurar el Launchkey en Pro Tools, selecciona Setup > Peripherals. Ahí, selecciona la pestaña MIDI controllers, establece la opción Type como HUI, Receive From como Launchkey MK3 (#) LKMK3 DAW Out, Send To como Launchkey MK3 (#) LKMK3 DAW In y # Ch's como 8.

#### 4.3.1.2 Cubase

Para configurar el Launchkey en Cubase, selecciona Estudio > Configuración de estudio. A continuación, busca la opción Remoto y selecciona Mackie HUI. Selecciona Launchkey MK3 (#) LKMK3 DAW Out para Entrada MIDI y Launchkey MK3 (#) LKMK3 DAW In para Salida MIDI. Por último, haz clic en Aplicar para empezar a usar el controlador con Cubase.

#### 4.3.1.3 Studio One

Para configurar el Launchkey en Studio One, selecciona Opciones > Dispositivos Externos y haz clic en Agregar. Después, selecciona Mackie HUI en la lista y establece Recibir desde como Launchkey MK3 (#) LKMK3 DAW Out y Enviar a como Launchkey MK3 (#) LKMK3 DAW In.

#### 4.3.2 Pad Session

Para activar el modo Session, mantén pulsado el botón Shift y pulsa el pad Session (abajo a la izquierda). Así, los 16 pads del Launchkey podrán usarse para silenciar y reproducir pistas en solitario. La fila superior se iluminará en azul y la fila inferior en amarillo. Los pads se iluminarán de forma tenue si las opciones solo o mute no están activas y con intensidad cuando sí lo estén.

#### 4.3.3 Navegación

Los botones **◄** y **►** sirven para moverse entre las pistas seleccionadas. Para desplazarte por ocho pistas a la vez, mantén pulsado el botón Shift y pulsa el botón **◄** o el botón **►**.

#### 4.3.4 Control del mezclador

Los diales y los faders (solo en modelos de 49 y 61 teclas) proporcionan control del mezclador sobre un banco de pistas.

Mantén pulsado el botón Shift, después pulsa los botones Volume, Pan, Sends o Fader para controlar el volumen de las pistas, la panoramización y los envíos A/B con los ocho diales o faders del Launchkey. Al pulsar el pad Sends varias veces (mientras mantienes pulsado el botón Shift) se alternarán los envíos A y B.

#### 4.3.5 Faders y botones Fader(solo en modelos de 49 y 61 teclas)

Los faders controlan el volumen de las pistas del banco de pistas seleccionado.

El botón Arm/Select alterna entre la opción de armar pistas (por defecto) y seleccionar pistas. Cuando Select esté activo, los botones Fader se iluminarán de forma tenue en blanco y, cuando Arm esté activo, se iluminarán con intensidad en rojo. Cuando una pista esté seleccionada y activa, el botón Fader se iluminará con intensidad.

#### 4.3.6 Botones de transporte

Cuando se utilicen con HUI, los botones de transporte que se enumeran a continuación funcionan tal y como se describe.

Botón Play (Reproducir) - Al pulsar este botón, la reproducción de la pista se iniciará. Stop (Parar) - Al pulsar este botón, la reproducción de la pista se detendrá. Botón Undo (Deshacer) - Al pulsar este botón se activará la función de deshacer Botón Rec (Grabar) - Al pulsar este botón se activará la función de armar y grabar Botón Loop (Bucle) - Activa y desactiva el bucle de transporte («Modo Cycle»)

# 5.0 Modos Custom y Components

Los modos Custom permiten crear plantillas MIDI exclusivas para cada área de control. Puedes crear estas plantillas y enviarlas al Launchkey desde [Novation Components](https://novationmusic.com/en/components).

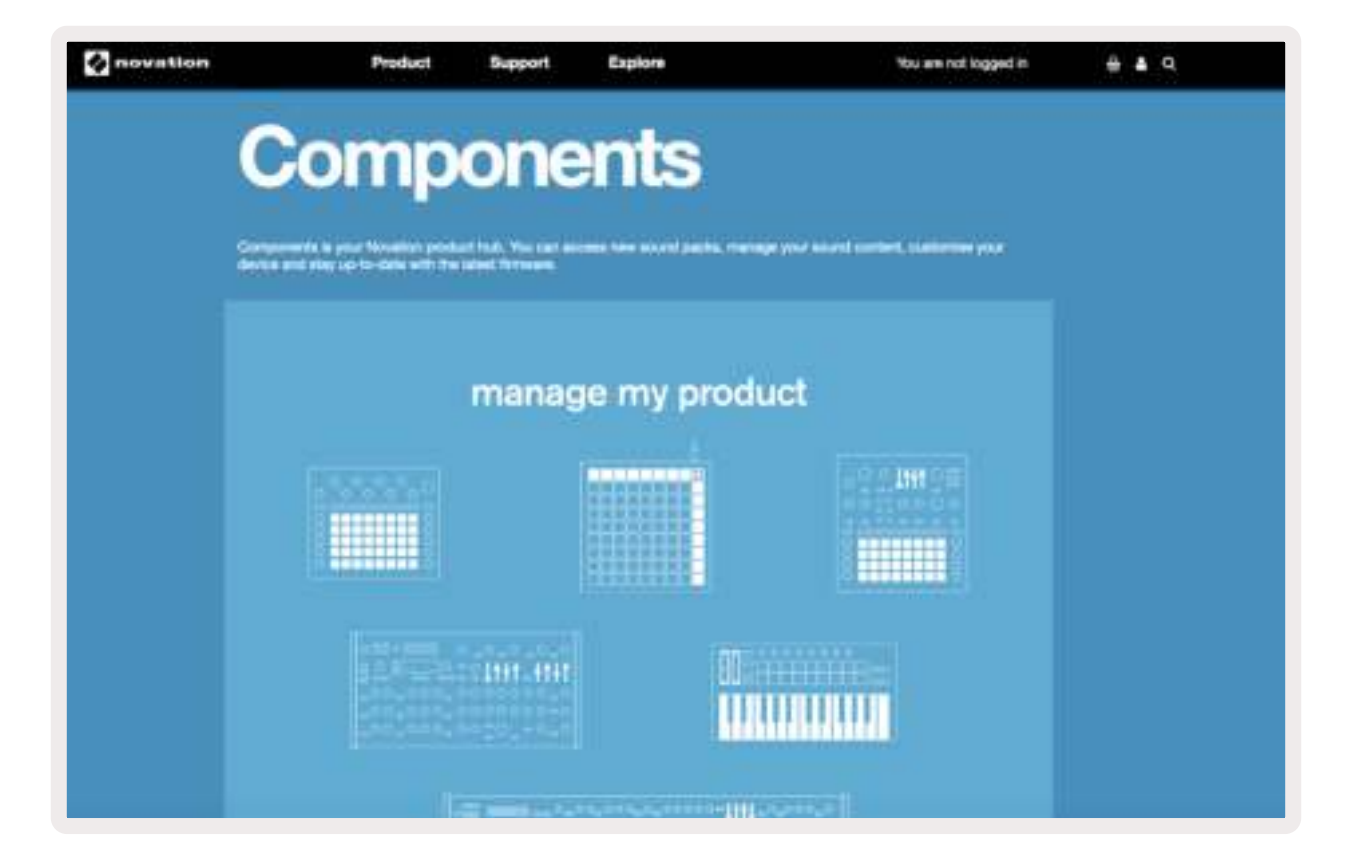